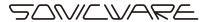

# Lofi-12

User's Manual

Rev.3

LVN-040-UM-03-EN

#### FCC regulation warning (for USA)

Note: This equipment has been tested and found to comply with the limits for a Class B digital device, pursuant to part 15 of the FCC Rules. These limits are designed to provide reasonable protection against harmful interference in a residential installation. This equipment generates, uses and can radiate radio frequency energy and, if not installed and used in accordance with the instructions, may cause harmful interference to radio communications. However, there is no guarantee that interference will not occur in a particular installation. If this equipment does cause harmful interference to radio or television reception, which can be determined by turning the equipment off and on, the user is encouraged to try to correct the interference by one or more of the following measures:

- Reorient or relocate the receiving antenna.
- Increase the separation between the equipment and receiver.
- Connect the equipment into an outlet on a circuit different from that to which the receiver is connected.
- Consult the dealer or an experienced radio/TV technician for help.

#### Legal disclaimers

Sonicware Inc. (hereafter, "SONICWARE") strives to assure that this document is as accurate and current as possible, but will bear no responsibility for any compensation claims or losses due to content included in this document. Moreover, information in this document could be changed without notice. SONICWARE retains the right to change product specifications and programs at any time. SONICWARE will bear no responsibility for any errors depicted in this document. SONICWARE will bear no responsibility for any losses resulting from the use of this information, functions or performance, regardless of contracts, lack of caution or other conduct.

#### Copyrights and registered trademarks

- SONICWARE is a registered trademark of Sonicware Inc.
- MIDI is a registered trademark of the Association of Musical Electronics Industry (AMEI).
- Other company names, product names, standard names and registered trademarks in this document are the property of their respective owners.
- All the trademarks and registered trademarks in this document are not intended to violate the copyrights of their owners, but rather are included for the purpose of identification only.
- Recording from copyrighted sources, including audio files, CDs, records, videos, tapes, broadcasts, streamed content and works of art, without permission of the copyright holder for any purpose other than personal use is prohibited by law.
- · Sonicware Inc. will not assume any responsibility related to infringements of copyrights.

#### Important safety precautions

You must read the following precautions in order to use the product safely and prevent accidents.

#### WARNING: Failure to follow these precautions could result in serious harm to the user or even death.

• Operation using an AC adapter

Do not do anything that could exceed the ratings of outlets and other electrical wiring equipment.

Disconnect the AC adapter from the outlet when lightning occurs and when not using it for a long time.

· Operation using batteries

Use-commercially available 1.5V AA batteries.

Carefully read the precautions of the batteries being used.

Be sure to insert the batteries with +/- ends oriented correctly.

Do not use new and old batteries together. Do not use batteries of different types together.

Remove the batteries when they will not be used for a long time.

If a leak occurs, thoroughly wipe the battery compartment and battery terminals to remove the leaked fluid.

- Do not open the case and disassemble or modify the product.
- Do not drop, strike or apply excessive force to the unit.
- Do not put liquid on or in the unit.
- · Do not put foreign objects into the case.
- Do not use at a loud volume. Doing so could generate loud volumes that might lead to hearing loss.
- When transferring this unit, use the individual packing box and cushioning material that it came with when purchased new.
- When the unit is powered on, do not wrap it in cloth, plastic or other materials.
- Do not step on or apply pressure to the power cord.
- Do not use in the following environmental conditions. Doing so could cause malfunction.

Locations in direct sunlight, environments that exceed 40° C, or near stoves and other heat sources

Locations with extremely low or high temperatures

Locations with extremely high humidity or where the product could become wet

Locations with frequent vibrations or much dust or sand

• If the unit becomes broken or malfunctions, immediately turn the power off and stop using it.

#### **Usage Precautions**

Failure to follow these precautions could cause injury to the user and physical damage.

- When connecting cables or working with the power of the unit, minimize the input levels of connected devices or turn them off.
- Cleaning

If the screen or the case become dirty, wipe them gently with a soft cloth.

Do not use chemicals, including alcohol, benzene, thinner or cleansers.

If this does not clean them, wipe them with a slightly damp cloth that has been wrung out well.

Do not turn the power on until the product is completely dry.

# Introduction

Thank you very much for purchasing a SONICWARE LIVEN Lofi-12.

The LIVEN Lofi-12 is a compact groovebox that features a retro sampling, including a 12-bit sampler mode that gives any sound a pleasing low-fidelity feel, and a 4-track step sequencer with independent effects for each track as well as a master reverb. The 16 physical knobs enable intuitive operation, while battery power and a built-in speaker make it ready for live performance in any situation.

We hope you enjoy using it for many years.

# Key features of the LIVEN Lofi-12

- Retro sampling gives any sound a lo-fi vibe
- Sampled sounds are automatically assigned to the keyboard and can be played with different pitches
- Powerful **4-track step sequencer** developed with the LIVEN series
- The Laid-back knob can delay sound timing for a the drunk beats
- 12 types of effects independent for each track along with 9 types of master effects

#### Jam in any situation

Battery power and a built-in speaker enable producing and performing anywhere

#### Synchronize with all kinds of devices

Clock synchronization is possible with devices that have MIDI or SYNC connectors.

The audio SYNC function enables synchronization with Teenage En-

# Key features of the LIVEN Lofi-12

gineering Pocket Operator devices using the LINE jack.

In addition, clock synchronization signals can be bridged between different connectors. For example, MIDI clock can be generated from an input SYNC clock signal.

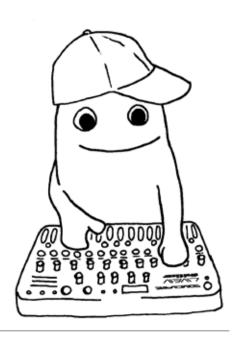

| Names of parts ······                         | 10  | mode) ·····                                   | 21     |  |
|-----------------------------------------------|-----|-----------------------------------------------|--------|--|
| Connection example 10                         |     | Changing the arpeggiator type (in ARF         |        |  |
| Starting up and shutting down                 | 11  | mode) ·····                                   | 22     |  |
| Preparing a power supply                      | 11  | Sample selection ·····                        | 23     |  |
| Starting up·····                              | 11  | Overview ·····                                | 23     |  |
| Turning the unit off ······                   | 11  | Selecting samples                             | 23     |  |
| Basic operations ·····                        | 12  | 12-bit sampler mode ·····                     | 23     |  |
| Adjusting the overall volume                  | 12  | Changing the pitches of samples               | 24     |  |
| Turning on/off the speaker ······             | 12  | Changing track pitch ·····                    | 24     |  |
| Using the func button                         | 13  | Changing track pitch by semitone (tra         | ans-   |  |
| Using the shift button                        | 13  | posing) ·····                                 | 24     |  |
| Using the shift button hold function $\cdots$ | 13  | Adjusting how samples sound                   | 25     |  |
| Tracks and patterns                           | 14  | Adjusting sample start positions              | 25     |  |
| Track overview                                | 14  | Adjusting sample attack and release…          | 25     |  |
| Pattern overview ·····                        | 14  | Filters ·····                                 | 26     |  |
| Patterns and banks                            | 14  | Changing the filter type                      | 26     |  |
| Basic pattern operation                       | 15  | Changing the filter cutoff frequency $\cdots$ | 27     |  |
| Selecting patterns                            | 15  | Adjusting the filter resonance                | 27     |  |
| Selecting pattern 17 and higher               | 15  | Adjusting the filter envelope                 | 28     |  |
| Playing patterns ·····                        | 15  | LFO                                           | 29     |  |
| Changing the tempo ······                     | 16  | Overview ·····                                | 29     |  |
| Reloading patterns                            | 16  | Adjusting the LFO speed ······                | 29     |  |
| Pattern chain playback                        | 17  | Adjusting the amount of LFO effect            | on     |  |
| Selecting multiple patterns and play          | ing | pitch ·····                                   | 29     |  |
| them in order (chain playback)                | 17  | Adjusting the amount of LFO effect or         | า fil- |  |
| Looping the chain playback                    | 17  | ter cutoff ·····                              | 29     |  |
| Adjusting the volume of                       |     | Selecting the LFO wave                        | 30     |  |
| individual patterns                           | 17  | Setting the LFO starting delay                | 30     |  |
| Track selection and                           |     | Sweep                                         | 31     |  |
| basic adjustments ······                      | 18  | Overview ·····                                | 31     |  |
| Selecting tracks                              | 18  | Sweeping notes while playing                  | 31     |  |
| Muting tracks                                 | 18  | Effects                                       | 32     |  |
| Adjusting track levels                        | 18  | Adjusting effects······                       | 32     |  |
| Adjusting track panning                       | 18  | Reverb                                        | 33     |  |
| Performing with the keyboard and vo           | ice | Adjusting the reverb                          | 33     |  |
| modes ·····                                   | 19  | Quick sampling - Recording                    | 34     |  |
| Performing ·····                              | 19  | Connecting equipment to the LINE IN           | 34     |  |
| Holding keyboard notes                        | 19  | Enable recording ·····                        | 34     |  |
| Changing the velocity                         | 19  | Start recording ······                        | 34     |  |
| Changing the octave range                     | 20  | Sampling settings                             | 35     |  |
| Changing the voice mode                       | 21  | Setting auto recording                        | 35     |  |
| Changing the glide (in MONO/LEGA              | TO  | Setting the sampling frequency                | 35     |  |

| Setting the noise gate                     | SAMPLE & EDIT mode (editing)              |
|--------------------------------------------|-------------------------------------------|
| LINE IN settings 36                        | - Renaming and copying 49                 |
| Changing the gain                          | Renaming samples · · · · 49               |
| Setting mono/stereo                        | Copying samples 49                        |
| Resampling 37                              | SAMPLE & EDIT mode (editing)              |
| Resampling a pattern                       | - Clearing 50                             |
| Sampling your keyboard performance in      | Clearing samples 50                       |
| real time along with a pattern 38          | SAMPLE & EDIT mode (editing)              |
| Chopping 39                                | - Exporting/importing samples 51          |
| How Downbeat Divider works 39              | Exporting a single sample 51              |
| Slicing a sample with                      | Importing a single sample 51              |
| Downbeat Divider 40                        | Exporting sample banks 52                 |
| Creating Drum kits41                       | Importing sample banks 52                 |
| Creating a drum kit                        | Step sequencer overview 53                |
| Activating and deactivating                | Overview 53                               |
| SAMPLE & EDIT mode 42                      | Lofi-12 step sequencer features 53        |
| Activating SAMPLE & EDIT mode (slot se-    | Creating sequences - Preparation 54       |
| lection) 42                                | Selecting tracks and setting sounds 54    |
| Selecting slots · · · · 42                 | Creating sequences - Settings 55          |
| Deactivating SAMPLE & EDIT mode            | Setting the note length of one step 55    |
| (returning to Regular mode) 43             | Changing the sequence length 55           |
| SAMPLE & EDIT mode (editing)               | Creating sequences                        |
| — Preparing to record $\cdots $ 44         | - Step recording 56                       |
| Connecting equipment to the LINE IN 44     | Basic operations 56                       |
| Select the recording slot 44               | Selecting steps 17 and higher 57          |
| SAMPLE & EDIT mode (editing)               | Clearing steps 58                         |
| — Recording 45                             | Copying steps 58                          |
| Enable recording 45                        | Automatically advancing steps during step |
| Set the sample 45                          | recording (Auto Step mode) 58             |
| quality 45                                 | Enabling tied-note (long sound) input 59  |
| Start recording 45                         | Inputting tied-notes (long sounds) 59     |
| SAMPLE & EDIT mode (editing)               | Creating sequences                        |
| - Basic operation ······ 46                | - Real-time recording 60                  |
| Adjust parameters 46                       | Basic operations 60                       |
| Save settings 46                           | Setting the metronome 61                  |
| Discard settings 46                        | Setting a pre-count 61                    |
| Adjust parameters precisely 46             | Creating sequences                        |
| Setting Sustain loops 47                   | - Direct recording 62                     |
| Reversing sample playback 48               | Basic operations 62                       |
| Setting sample fade out 48                 | Creating sequences                        |
| Chacking the attack, release, and velocity | - Groove settings 64                      |
| of the sound48                             | Setting the swing 64                      |

| Setting the laid-back function       | 64   | Setting the global BPM 76                   |
|--------------------------------------|------|---------------------------------------------|
| Parameter locking                    | 65   | Clock synchronization with external devices |
| Turning parameter locking on         | 65   | — Clock settings ····· 77                   |
| Clearing parameter lock data······   | 65   | Overview 77                                 |
| Basic parameter locking operations   | 65   | Setting the clock source 78                 |
| Parameter locking                    |      | Setting Audio Sync output 78                |
| - Direct input ······                | 66   | Setting SYNC IN polarity 79                 |
| Turning parameter                    | 66   | Setting SYNC OUT polarity 79                |
| locking on                           | 66   | Clock synchronization with external devices |
| Recording knob operations            | 66   | — Connection examples ····· 80              |
| Parameter locking                    |      | Lofi-12 as clock master ····· 80            |
| - Real-time input ·····              | 67   | External device as clock master 81          |
| Inputting in real time               |      | Bridging clock signals to a different con-  |
| (parameter recording)                | 67   | nector from an external device acting as    |
| Parameter locking                    |      | the clock master ····· 82                   |
| - Sound locking input                | 68   | MIDI 83                                     |
| Turning sound                        | 68   | Setting channels for transmitting and re-   |
| locking on ·····                     | 68   | ceiving MIDI 83                             |
| Recording note input and parameter   | lock | Setting the MIDI channel for pattern pa-    |
| data at the same time                | 68   | rameters ····· 83                           |
| Sequence effects                     | 69   | Setting the MIDI channel for accessing the  |
| Random ·····                         | 69   | selected track (automatic channel) ··· 83   |
| Random settings·····                 | 69   | Setting the MIDI channel used to output     |
| Dice ·····                           | 69   | keyboard playing 84                         |
| Stutter ·····                        | 70   | Turning control change transmission         |
| Deleting sequences                   | 71   | on/off 84                                   |
| Clearing steps ······                |      | Turning MIDI clock output on/off 84         |
| Clearing all note data in a sequence | 71   | Setting MIDI OUT 85                         |
| Restoring only track sounds to the   | last | Setting MIDI command transmitting and       |
| saved state                          | 71   | receiving 85                                |
| Copying tracks ······                | 72   | Turning active sensing transmission         |
| Sequence extending copy function     |      | on/off 85                                   |
| (duplicate) ·····                    | 72   | Turning on/off active sensing reception 86  |
| Copying a track to another track     | 72   | Setting the channel for transmitting and    |
| Pattern saving                       | 73   | receiving program changes 86                |
| Saving patterns                      | 73   | Turning on/off program change transmis-     |
| Initializing patterns ·····          | 73   | sion 86                                     |
| Pattern renaming                     | 74   | Turning on/off program change               |
| Renaming patterns                    | 74   | reception 87                                |
| Tempo overview                       | 75   | Exporting/importing user data 88            |
| Setting the BPM mode                 | 75   | Connecting - Exporting/importing to/from    |
| Setting the pattern BPM·····         | 75   | a PC/Mac 88                                 |

| Connecting - Exporting/importing to/     | from  |
|------------------------------------------|-------|
| another Lofi-12·····                     | 88    |
| Exporting a single pattern               | 89    |
| Importing a single pattern               | 89    |
| Backing up all user data at once ······· | 90    |
| Restoring (importing) user data          | 91    |
| System settings                          | 92    |
| Setting the battery type                 | 92    |
| Setting the automatic power down f       | unc-  |
| tion·····                                | 92    |
| Setting the headphone gain               | 93    |
| Setting the master tuning                | 93    |
| Setting knob movement behavior           | 94    |
| Restoring to factory default settings    | (fac- |
| tory reset) ·····                        | 95    |
| Checking the system versions             | 95    |
| Updating the firmware                    | 96    |
| Error codes·····                         | 97    |
| Appendix ······                          | 98    |
| Figure1. Sound architecture              | 98    |
| Specifications                           | 90    |

# Names of parts

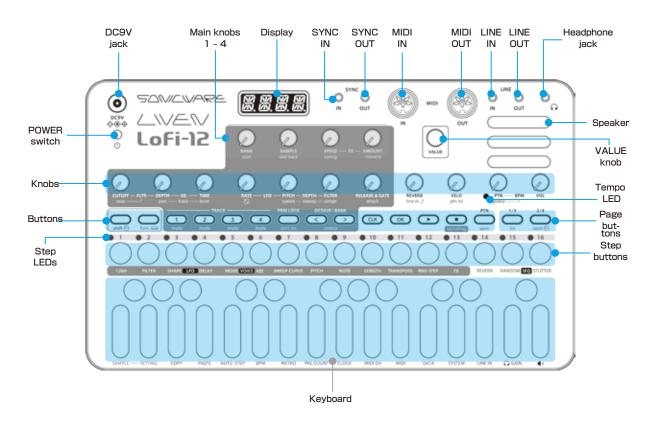

# Connection example

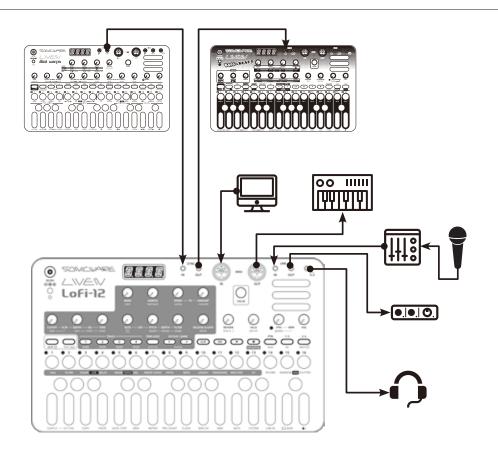

Note: Use connection cables that are 3 m or shorter.

### Starting up and shutting down

#### Preparing a power supply

AC adapter (sold separately)

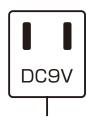

or

6 AA batteries

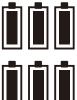

BT.LO will appear on the display if the remaining battery charge is low. Replace the batteries immediately.

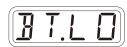

When using nickel-metal hydride batteries or lithium batteries, change the battery setting.

 $(\rightarrow P.92)$ 

Only use AC adapters that conform to the specifications. Using an AC adapter with different specifications could cause damage.

#### AC adapter specifications\*

Voltage: 9V output Current: 1A or higher

Connector: EIAJ-03 compliant

(1.7mm inner diameter, 4.75mm outer diameter)

Polarity: center+

\*Equivalent to Korg Volca KA350 adapter

#### Starting up

Press and hold the POWER switch until LOFI (LIVEN Lofi-12) appears on the display.

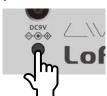

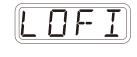

#### Turning the unit off

Press and hold the POWER switch until the display turns off.

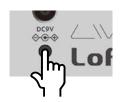

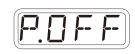

Recently made changes will be lost when the unit is turned off. Save the changes if necessary.

# **Basic operations**

This section explains basic operations.

#### Adjusting the overall volume

The volume from the speaker, headphones and the LINE OUT can be adjusted.

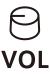

| Volume  |  |
|---------|--|
| 0 - 127 |  |

This can be adjusted from  $-\infty$  to +6 dB with 0 dB as the middle value (63-64).

#### Turning on/off the speaker

The built-in speaker can be turned off manually if you want to mute it without connecting headphones (when only using the LINE OUT, for example).

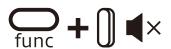

| Speaker |             |  |
|---------|-------------|--|
| MUTE    | Speaker off |  |
| SPK     | Speaker on  |  |

### **Basic operations**

#### Using the func button

Some Lofi-12 buttons have two functions.

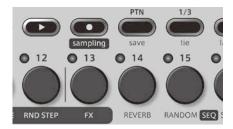

In the example above, the secondary functions of the  $\stackrel{\text{\tiny 13}}{\hbox{\tiny 13}}$  and  $\stackrel{\text{\tiny 13}}{\hbox{\tiny 23}}$  buttons are "save" and "FX" .

Pressing these buttons while pressing the  $\frac{1}{1000}$  button will activate their secondary functions.

In this manual, operations while pressing the  $\bigcap$  button will be shown as follows.

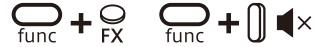

#### Using the shift button

Many Lofi-12 knobs have both **uppercase** and **lowercase** names.

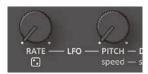

Turning a knob alone will adjust the uppercase parameter.

Turning the knob while pressing the  $\subseteq$  button will adjust the lower-case parameter.

In this manual, operations while pressing the shown as follows.

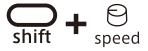

#### Using the shift button hold function

By pressing the  $\subseteq$  button while pressing the  $\subseteq$  button, the  $\subseteq$  button hold function can be activated. (The button lights orange.) When the hold function is activated, lowercase parameters can be adjusted without pressing the  $\subseteq$  button.

Press the shift button again to deactivate the hold function.

### Tracks and patterns

#### Track overview

The LIVEN Lofi-12 groovebox has a 4-track sequencer. **Tracks** contain both **sound** settings and **sequences** (performance data). The four tracks of the LIVEN Lofi-12 can each have different sounds and individual sequences created for them.

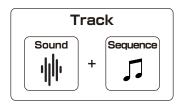

#### Pattern overview

A **pattern** is a combination of the four tracks described above. With lengths of 1-4 bars, patterns can be used as the smallest units in making songs.

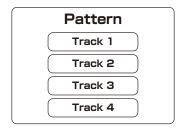

#### Patterns and banks

16 patterns can be stored together in a single bank.

The LIVEN Lofi-12 has 4 banks enabling 64 patterns to be saved in total.

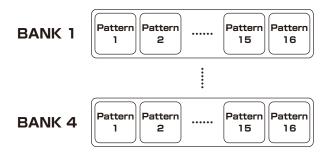

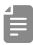

 BANK 1 contains preset patterns. Following the instructions on the next page, try playing them.

# **Basic pattern operation**

#### Selecting patterns Playing patterns

Press ⇔.

Press 🕒 . Press it again to stop.

**2** Press 0 - 16.

→ This selects a pattern.

(STEP 1 for pattern 1... STEP 16 for pattern 16)

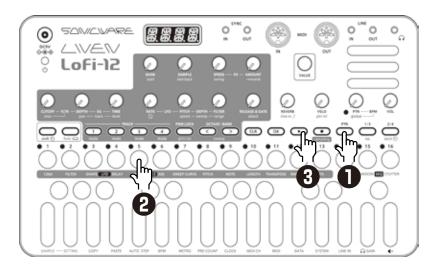

#### Selecting pattern 17 and higher

Press of after procedure 1 to change the bank, enabling selection of pattern 17 and higher.

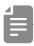

- If a different pattern is selected during pattern playback, it will be readied but will not start playing immediately. Playback will switch to the selected pattern after the playing pattern completes.
- After pressing  $\stackrel{\text{\tiny TD}}{\hookrightarrow}$  ,  $\stackrel{\text{\tiny D}}{\Longrightarrow}$  value can also be used to select patterns.

# **Basic pattern operation**

#### Changing the tempo

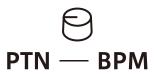

#### PTN - BPM

40 - 250

When the tempo is shown on the display,  $\[ \]$  value can be turned to change it in 0.1-beat increments.

When you want to set the BPM lower than 80 or higher that 160, use walve to achieve this too.

#### Reloading patterns

Press <sup>▶™</sup>.

2 Press OK.

This is useful for restoring sounds to their original states during live performances, for example.

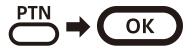

# Pattern chain playback

# Selecting multiple patterns and playing them in order (chain playback)

Press <sup>™</sup> twice (lights orange).

**2** Press 0 - 16.

Select patterns in the order that you want them to play. Press  $\frac{1}{2}$  –  $\frac{16}{2}$  again to deselect.

3 Press 🕒.

The patterns will play in the selected order.

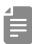

- Stutter mode (→ P.70) cannot be used during chain playback.

#### Looping the chain playback

Press — + 1 system and select CN.LP.

2 Select LOOP by Walue.

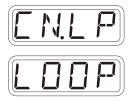

#### Adjusting the volume of individual patterns

**Turn** Shift + ⊖ ptn lvl.

#### Pattern Level

0 - 127

Pattern levels can be set in a range of  $-\infty$  – +6 dB.

#### Track selection and basic adjustments

Switch between the 4 tracks of the Lofi-12 to work with them.

#### Selecting tracks

Press TRACK of the track you want to select.

The selected TRACK button will light red and its track number will be shown on the display. (The unselected TRACK buttons will light green.)

The parameters shown in the dark gray areas on the top of the unit can be controlled separately for each track.

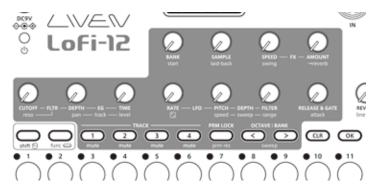

#### **Muting tracks**

Press + TRACK of for the track you want to mute.

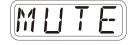

The muted TRACK buttons will light orange.

Press  $\bigcirc$  + the button that is lit orange to unmute the track.

#### Adjusting track levels

Turn  $\frac{1}{\sin^2 t} + \frac{1}{2} e^{-t \operatorname{rack}}$ .

The level of the selected track can be set in a range of 0 – 127 ( $-\infty$  – +6 dB).

#### Adjusting track panning

Turn → + ⊖ pan - track.

The panning of the selected track can be set in a range of L63 - CNTR - R63.

#### **Performing**

Play the keyboard.

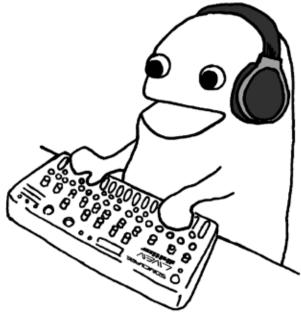

### Holding keyboard notes

Press + keys to hold them.

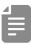

- Press the same key again to stop holding it.
- Press CLR + OK to stop holding all keys.

#### Changing the velocity

The velocity value used when playing keys can be set.

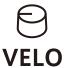

#### Velocity

0 - 127

The higher the value, the louder the notes will be played.

#### Changing the octave range

Press 🔇 / 🕥 .

This lowers/raises the range by an octave.

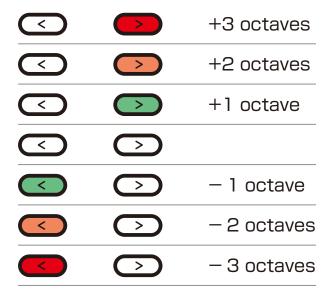

#### Changing the voice mode

Press + MODE.

This selects the voice mode

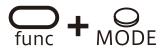

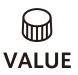

| Voice M | Voice Mode  |                                                                                                    |  |  |
|---------|-------------|----------------------------------------------------------------------------------------------------|--|--|
| POL Y   | Polyphonic  | Up to 10 voices can be output simultaneously in this mode                                             |  |  |
| MONO    | Monophonic  | In this single voice mode, each note retriggers the sound.                                            |  |  |
| LGT     | Legato      | In this single voice mode, notes do not retrigger the sound.                                          |  |  |
| APP     | Arpeggiator | Pressed keyboard keys are played one at a time in this mode.                                          |  |  |
| IRUM    | Drums       | A sample can be sliced and played across the keyboard. (Multiple slices can be played simultaneously) |  |  |
| СНОР    | Chop        | A sample can be sliced and played across the keyboard. (Single slice sounding at a time = Choke mode) |  |  |

#### Changing the glide (in MONO/LEGATO mode)

Press curve + ADJ.

2 Use ₩ VALUE to set the speed.

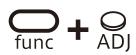

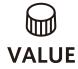

#### Glide

0 - 127

The time can be changed in a range of 0 – 10000 ms.

#### Changing the arpeggiator type (in ARP mode)

Press on + On .

2 Use ₩ VALUE to select the arpeggiator type.

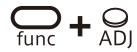

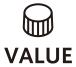

| Arpeggiator |               |                                                       |  |
|-------------|---------------|-------------------------------------------------------|--|
| UР          | UP            | 7                                                     |  |
| IOMN        | DOWN          | ``                                                    |  |
| LI          | UP DOWN       | ^                                                     |  |
| IU          | DOWN UP       | <                                                     |  |
| LAI         | UP & DOWN     | K                                                     |  |
| IAU         | DOWN & UP     | ZZ                                                    |  |
| RNIM        | RANDOM        | ~~                                                    |  |
| UP+1        | UP +1         | ×                                                     |  |
| UP+2        | UP +2         | N. N. N. N. N. N. N. N. N. N. N. N. N. N              |  |
| III- 1      | DOWN - 1      | ×                                                     |  |
| IN-2        | DOWN - 2      | M <sub>M</sub>                                        |  |
| P.O         | PLAY<br>ORDER | Notes are sounded in the order played on the keyboard |  |

# Sample selection

#### Overview

The Lofi-12 can store a total of 128 recorded samples in 8 banks with 16 slots each.

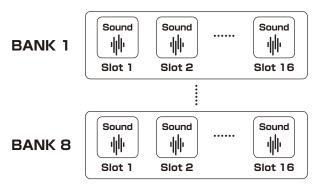

#### Selecting samples

Turn ⊕ BANK and ⊕ SAMPLE to select samples.
Sounds can be checked by playing the keys on the keyboard.

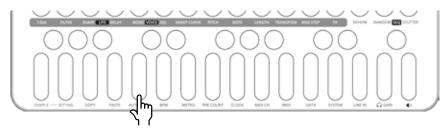

Play this key to hear the sample with its original pitch and length.

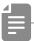

• The Sample operation selection can be altered with the walle.

#### 12-bit sampler mode

The Lofi-12 records samples at 16-bit/12kHz or 16-bit/24kHz, but it also has a mode that drops the bit rate to 12-bit and re-create the sound of vintage samplers.

Press  $\frac{C}{\text{func}} + \frac{C}{12 \text{bit}}$ .

Turning this on enables 12-bit sampler mode.

### Changing the pitches of samples

In addition to changing pitches in semitones using the keyboard keys, the Lofi-12 has other ways of changing pitches.

#### Changing track pitch

Press ⊕ + PITCH.

Press this button to change the pitch 100 cents (1 semitone) at a time from -600 - +600.

Use walve to adjust it 1 cent at a time.

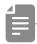

- -520 can also be selected by pressing  $\longrightarrow$  +  $\longrightarrow$  . By doing this, sampled sounds from a 33rpm vinyl played at 45rpm can be easily returned to the original pitch.
- Each sample pitch can be changed in SAMPLE & EDIT mode.
   (→ P.46)

# Changing track pitch by semitone (transposing)

Press  $\bigcirc$  + TRANSPOSE . Use  $\bigcirc$  VALUE to change the pitch in a range of -12 – +12 semitones.

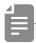

• If the key is changed during pattern playback, the actual change of key will occur the next time the pattern begins.

# Adjusting how samples sound

#### Adjusting sample start positions

Turn Shift + € START.

The sample start position can be set from 0 – 127.

#### Adjusting sample attack and release

Use the envelope generator to adjust the attack that affects the beginning of the sound and the release that affects how the sound fades out.

Turn Shift + ⊖ attack or ⊖ RELEASE & GATE.

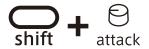

#### attack (EG)

0 - 127

The attack time can be changed in a range of 0 – 4000 ms.

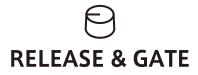

#### **RELEASE & GATE (EG)**

0 - 127

The release time can be changed in a range of 0 – 4000 ms.

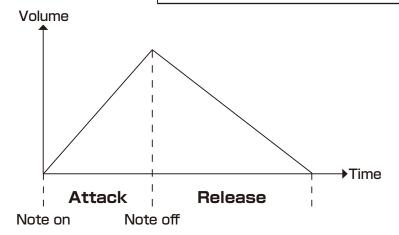

# **Filters**

# Changing the filter type

Press  $\bigcirc$  + FILTER to select the type.

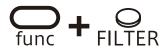

| Filter type   |               |                                        |  |
|---------------|---------------|----------------------------------------|--|
|               |               | This filter cuts high frequencies us-  |  |
| LPF./\        | LP.           | ing an envelope with attack and de-    |  |
|               |               | cay.                                   |  |
| <br> LPF. \_  | LP I'         | This filter cuts high frequencies us-  |  |
|               |               | ing an envelope with decay.            |  |
| <br> LPF./ _  | LP:1_         | This filter cuts high frequencies us-  |  |
| LI I ./  _    |               | ing an envelope with attack.           |  |
| <br>  HPF./\  | <br>  HP ,' \ | This filter cuts low frequencies using |  |
| 1111.7        |               | an envelope with attack and decay.     |  |
| HPF. \_       | HP I'         | This filter cuts low frequencies using |  |
|               |               | an envelope with decay.                |  |
| <br>  HPF./ _ | HP:'1_        | This filter cuts low frequencies using |  |
| 70,70         |               | an envelope with attack.               |  |
|               |               | This filter only allows frequencies in |  |
| BPF./\        |               | a specific range to pass using an      |  |
|               |               | envelope with attack and decay.        |  |
|               |               | This filter only allows frequencies in |  |
| BPF./         | 3P / 1_       | a specific range to pass using an      |  |
|               |               | envelope with decay.                   |  |
|               |               | This filter only allows frequencies in |  |
| BPF. \        | BP ()_        | a specific range to pass using an      |  |
|               |               | envelope with attack.                  |  |

#### **Filters**

#### Changing the filter cutoff frequency

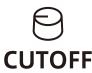

#### Cutoff

0 - 127

The cutoff frequency can be changed in a range of 70 – 21600 Hz.

#### Adjusting the filter resonance

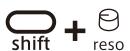

#### Resonance

0 - 127

The resonance can be changed in a range of 0.1 – 10.

For BPF, the bandwidth can be changed in a 0.1 - 2.0 octave range.

#### **Filters**

#### Adjusting the filter envelope

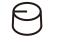

**DEPTH - EG** 

#### Filter EG Depth

-63 - 63

The envelope depth can be set from -100 - 100%.

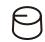

TIME - EG

#### Filter EG Time

0 - 127

The time can be changed in a range of 13 ms - 20 s.

For LPF./\, HPF/\ and BPF./\, TIME changes the attack and the decay.

For LPF.¦\\_, HPF.¦\\_ and BPF.¦\\_, TIME changes the decay. Filters of the same type (e.g. LPF./\ and LPF.¦\\_) share DEPTH and TIME settings.

#### **LFO**

#### Overview

Each track of the Lofi-12 has one **LFO** that can be used to modulate the pitch and the cutoff frequency.

#### Adjusting the LFO speed

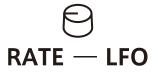

#### Rate - LFO

0 - 127

The frequency of the LFO can be changed in a range of 0 – 30 Hz.

#### Adjusting the amount of LFO effect on pitch

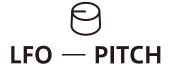

#### Pitch Depth - LFO

0 - 127

This changes it in a range of 0 – 2 octaves.

# Adjusting the amount of LFO effect on filter cutoff

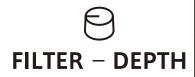

#### Filter Cutoff Depth - LFO

0 - 127

The higher the value is, the greater the amount of change. Set to 0 for no change.

#### **LFO**

#### Selecting the LFO wave

 $\blacksquare$  Press  $\stackrel{\frown}{\hookrightarrow}$  +  $_{SHAPE}$  to select the LFO wave.

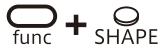

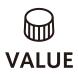

| LFO Wave |                          |       |                   |  |
|----------|--------------------------|-------|-------------------|--|
| SINE     | sine<br>wave             | PL.25 | 25% pulse wave    |  |
| 50AP     | square<br>wave           | PL/15 | 75% pulse wave    |  |
| TRI      | triangle<br>wave         | PL.90 | 90% pulse wave    |  |
| SAW      | sawtooth<br>wave         | STP.2 | Wave with 2 steps |  |
| P.SAM    | reverse sawtooth wave    | 5TP.3 | Wave with 3 steps |  |
| PANI     | random<br>wave           | STPH  | Wave with 4 steps |  |
| L06      | logarithmic<br>wave      | STP.S | Wave with 5 steps |  |
| P.L.O.G  | reverse logarithmic wave | STPS  | Wave with 6 steps |  |
| PL. 10   | 10% pulse<br>wave        | STPT  | Wave with 7 steps |  |

#### Setting the LFO starting delay

 $\begin{tabular}{ll} \begin{tabular}{ll} \be$ 

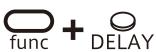

**LFO Delay** 0 ~ 127 (0 ~ 8000ms)

# Sweep

#### **Overview**

The Lofi-12 has a sweep sound function that changes the pitch at a set speed.

#### Sweeping notes while playing

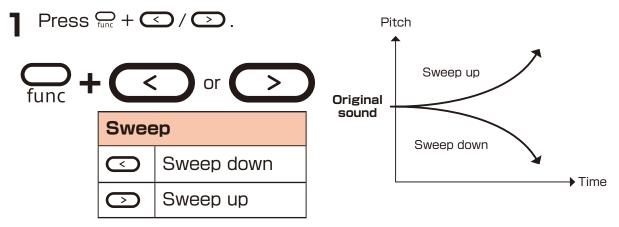

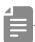

• Press  $\Omega$  +  $\Omega$  /  $\Omega$  again to disable the sweep function.

| shift + range – sweep            | shift + spe | eed – sweep           | func + sv                                                                                                    | O<br>VEEP CURVE              |
|----------------------------------|-------------|-----------------------|----------------------------------------------------------------------------------------------------|------------------------------|
| Speed                            | Rai         | nge                   | Curve                                                                                                    |                              |
| Sweep speed                      | Sweep amour | nt                    | Curve type                                                                                                    |                              |
| 0-31<br>The higher the value is, | 1- 11       | 1 - 11 semi-<br>tones | LINE                                                                                                    | Linear                       |
| the slower the speed becomes.    |             |                       | After input, the note changes linearly to the range amount.                                                          |                              |
|                                  | 1067        | 1 octave              | E#P                                                                                                    | Exponential                  |
|                                  | 2007        | 2 octaves             | After input, the note changes gradually at firs and then rapidly in the latter half until it reaches thrange amount. |                              |
|                                  |             |                       | L06                                                                                                    | Logarithmic                  |
|                                  |             |                       | After input, the changes rapid and then graduntil it reaches amount.                                                 | dly at first<br>dually slows |

# **Effects**

Effects can be set for each track of the Lofi-12.

#### **Adjusting effects**

2 Use SPEED - FX and SAMOUNT - FX to adjust the parameters.

| func + S |                  | SPEED – FX  | AMOUNT – FX |
|----------|------------------|-------------|-------------|
| OFF      | Off              |             |             |
| CHP5     | Chorus           | Rate        | Amount      |
| FLNG     | Flanger          | Speed       | Amount      |
| DLY      | Delay            | Time        | Amount      |
| СРБН     | Crush            | Sample rate | LPF cutoff  |
| DIST     | Distortion       | Gain        | Tone        |
| LPF      | Low pass filter  | Cutoff      | Resonance   |
| HPF      | High pass filter | Cutoff      | Resonance   |
| 150      | Isolator         | Frequency   | Balance     |
| TILT     | Tilt EQ          | Frequency   | Balance     |
| TAML     | Tremolo          | Rate        | Amount      |
| COMP     | Compressor       | Ratio       | Threshold   |
| SMA::    | S.Maximizer      | Frequency   | Amount      |

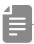

• In step 1, walue can also be used to select the effect type.

#### Reverb

The Lofi-12 has a single high quality reverb effect and master effect. The send levels for this reverb (master effect) can be set individually for each track.

#### Adjusting the reverb

- $\blacksquare$  Press  $\stackrel{\frown}{\subseteq}$  +  $_{\text{REVERB}}$  to select the effect.
- 2 Use ⊖ REVERB to adjust the parameter.

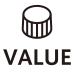

| func + REVERB |                         | E REVERB               |
|---------------|-------------------------|------------------------|
| OFF           | Off                     |                        |
| HALL          | Hall                    | Mix                    |
| POOM          | Room                    | Mix                    |
| ARNA          | Arena                   | Mix                    |
| PLAT          | Plate                   | Mix                    |
| TranaL        | Tunnel                  | Mix                    |
| INF           | Infinity                | Mix                    |
| TAPE          | Cassette Tape Simulator | Noise +<br>wow flutter |
| FNYL          | Vinyl Simulator         | Noise +<br>wow flutter |
| RMI:          | REMIX                   | Beat repeat            |

3 Use Shift + ⊖ → reverb to set the reverb send level for individual tracks.

Use  $\subseteq$  +  $\ominus$  line in  $\mathcal I$  to set the reverb send level for LINE IN input.

# Quick sampling - Recording

#### Connecting equipment Start recording

#### to the LINE IN

Connect the output of the equipment you want to record to the Lofi-12 LINE IN.

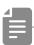

 Mics and guitars cannot be connected directly. Use a mixer or other equipment to convert their outputs to line signals.

#### **Enable recording**

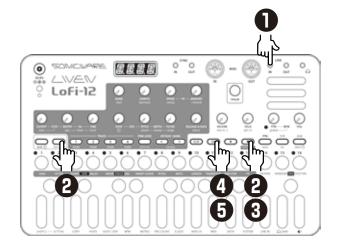

3 Press again.

will light red and recording will automatically start when a signal is input.

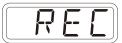

The step keys show the recording progress.

When step 16 lights, recording will stop automatically.

Press OK and use ⊕ BANK and ⊖ SAMPLE to select the slot to save the sample.

You can also use the walue select the slot.

Before saving the sample, you can audition the sample of the selected slot by playing it with the keyboard.

**5** Press the blinking ox to save.

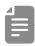

- Press to cancel the operation.
- Use SAMPLE & EDIT mode to rename and edit samples.

 $(\rightarrow P.49)$ 

### Sampling settings

The following settings are used for quick sampling.

#### Setting auto recording

**1** Press <sup>C</sup><sub>func</sub> + <sup>□</sup> SETTING to select A.R.LV.

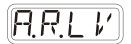

**2** Turn ₩ VALUE .

This can be set to OFF or the input signal level that starts recording automatically (-60 - 20 dB).

If auto recording is off, press when in recording standby to start recording.

#### Setting the sampling frequency

 $\blacksquare$  Press  $\stackrel{\frown}{\subseteq}$  +  $\bigcirc$  SETTING, and select S.FRQ 12K or 24K.

Turn ₩ VALUE to select one.

| Sample quality | Sampling frequency | Maximum recording time |
|----------------|--------------------|------------------------|
| Lofi           | 12 kHz             | 4 seconds              |
| Standard       | 24kHz              | 2 seconds              |

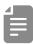

- Use func + LINE IN to adjust the LINE IN input gain.
- After recording completes, the volume of the sample will be normalized automatically.

#### Setting the noise gate

**1** Press ← to select NS.GT.

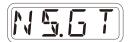

2 Set ON or OFF with ₩ VALUE.

# LINE IN settings

#### Changing the gain

Press ⊕ + ① LINE IN to select GAIN.

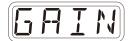

**2** Turn ⊕ VALUE to change the gain.

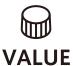

| Gain       |  |
|------------|--|
| MUTE - 127 |  |

#### Setting mono/stereo

**1** Press ← the Line in to select MONO.

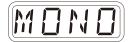

2 Turn ⊕ VALUE to switch between ON and OFF.

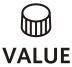

| Monophonic |        |
|------------|--------|
| ON         | Mono   |
| OFF        | Stereo |

## Resampling

#### Resampling a pattern

- Select a pattern you want to resample.
- Press + 1 SETTING to select R.SRC, then switch to PTN using the walue.

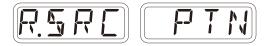

- Press + to enter the Quick sampling mode, and press to standby for recording.
  - will light red.
- 4 Press to start pattern playback, recording starts automatically.

Recording will automatically start by the auto recording function.

The step keys show the recording progress.
When step 16 lights, recording will stop automatically.

Press ok and use ⊕ BANK and ⊕ SAMPLE to select the slot to save the sample.

You can also use the walle to select the slot.
Before saving the sample, you can audition the sample of the selected slot by playing it with the keyboard.

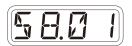

6 Press the blinking ox to save.

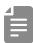

- Press to cancel the operation.
- Use SAMPLE & EDIT mode to rename and edit samples. (→ P.49)

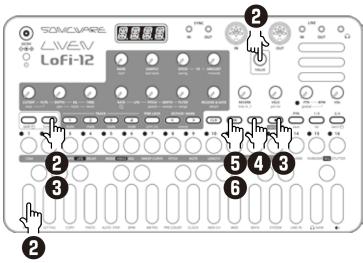

## Resampling

# Sampling your keyboard performance in real time along with a pattern

- Select a track you want to record your keyboard performance with while resampling the pattern.
- Press + 1 SETTING to select R.SRC, then switch to PTN using the walue.
- Set PRE COUNT and METRO (→ P.61)

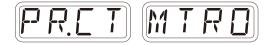

- Press ← + ← to enter the Quick sampling mode, and press to standby for recording.
- 5 Press to start pattern playback.

If you want to change the tempo, exit from the quick sampling once with **CLR**.

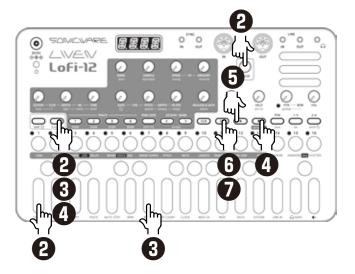

Recording starts after the pre count.
Play on the keyboard.(Knobs

Play on the keyboard. (Knobs performance can also be recorded.)

Press ok and use ⊖ BANK and ⊖ SAMPLE to select the slot to save the sample.

You can also use the walle to select the slot.

Before saving the sample, you can audition the sample of the selected slot by playing it with the keyboard.

**7** Press the blinking or to save.

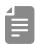

 If you selected an empty pattern in the above step 1, you can record just your keyboard playing in real time.

You can also set the recorded sample to a track and repeat the above procedure to overdub when resampling.

This is useful when you want to record a non-quantized drum pattern or add multiple effects to a sample.

## Chopping

Chopping on the Lofi-12 uses an auto-slicing function called '**Downbeat Divider**' that divides the entire sample into equal portions of equal length by setting the length of one beat.

The Downbeat Divider was developed by considering how easy it would be to chop within the limitations of a maximum sample length of 4 seconds and a 4-digit LED display.

#### **How Downbeat Divider works**

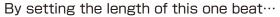

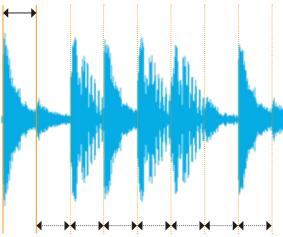

dividing the entire sample evenly over the same length.

The following page describe the procedure for slicing with this Downbeat Divider.

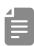

• The sample start position is set by  $\bigcirc$  +  $\bigcirc$  or  $\bigcirc$  in SAMPLE & EDIT mode. ( $\rightarrow$  P.46)

## Chopping

#### Slicing a sample with Downbeat Divider

- Select an empty pattern.
- 2 Select a drum beat with 

  ☐ BANK and ☐ SAMPLE.

Select a sample that does not have Loop enabled.

Press + MODE VOICE to select DRUM.

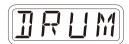

⚠ Press on + ADJ VOICE .

The value of Downbeat Divider is displayed.

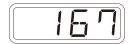

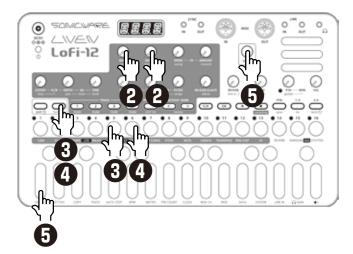

While playing the leftmost key (F), set the length of one beat using the walue.

The entire sample will be sliced evenly by the length set by the  $\bigcap_{\text{unc}} + \bigcap_{\text{ADJ}} \bigcap_{\text{vores}} + \bigcap_{\text{parameter}} \bigcap_{\text{unc}} + \bigcap_{\text{ADJ}} \bigcap_{\text{vores}} + \bigcap_{\text{vores}} \bigcap_{\text{vores}} + \bigcap_{\text{vores}} \bigcap_{\text{vores}} + \bigcap_{\text{vores}} \bigcap_{\text{vores}} + \bigcap_{\text{vores}} \bigcap_{\text{vores}} + \bigcap_{\text{vores}} \bigcap_{\text{vores}} + \bigcap_{\text{vores}} \bigcap_{\text{vores}} + \bigcap_{\text{vores}} \bigcap_{\text{vores}} + \bigcap_{\text{vores}} \bigcap_{\text{vores}} + \bigcap_{\text{vores}} \bigcap_{\text{vores}} + \bigcap_{\text{vores}} - \bigcap_{\text{vores}} + \bigcap_{\text{vores}} - \bigcap_{\text{vores}} + \bigcap_{\text{vores}} - \bigcap_{\text{vores}} - \bigcap_{\text{vores}}$ 

In most cases, the first 4 to 8 keys will be usable sounds.

Find just the right length by playing the first 2 or 3 keys and fine tuning the + + setting if necessary. One slice has a maximum length of 1 second.

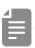

- If you select CHOP in the VOICE mode, all slices are played in choke mode. If you want multiple slices to sound at the same time, select DRUM.
- CHOP modes.

### **Creating Drum kits**

Using the above two features described above, you can easily create your own drum kits.

As you can hear in the samples from the DRUM bank, if you want to create an 8-instrument drum kit within a 4-second sample, you only need to record sounds at 0.5-second intervals. This is easily done using the sequencer.

#### Creating a drum kit

- Select an empty pattern.
- P Set BPM to 60.

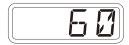

- Press twice to turn the Sound locking ON. (lights orange)
- 4 Use ⊖ BANK and ⊖ SAMPLE to select the sound you want to use for the drum kit.
- **5** While pressing  $\frac{1}{9}$ , play the keyboard to input a note and sound data.

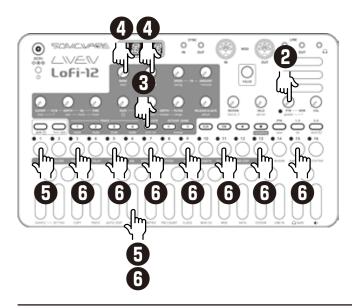

- Repeat the above steps 4-5, input notes and sounds data on 3, 5, 3, 3, 3, 3, and 5.
- Resampling this pattern. (→ P.37)

The sample for the drum kit is now complete.

Set the track's voice mode to DRUM and select this sample.

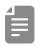

 The resampling will also reflect sound processing such as filters and effects.
 Try creating your unique drum kits.

## Activating and deactivating SAMPLE & EDIT mode

# Activating SAMPLE & EDIT mode (slot selection)

Press  $\bigcirc$  +  $\bigcirc$  SAMPLE.

#### **Selecting slots**

2 Turn walve to select a slot and press or

→ This activates SAMPLE & EDIT mode (editing).

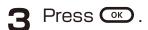

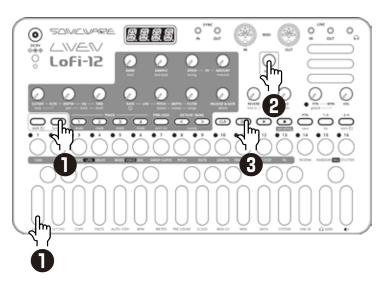

Place the included SAMPLE & EDIT overlay on the unit.

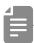

• When a slot is selected, the sample can be auditioned by playing the keyboard.

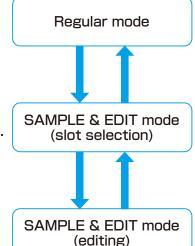

# Activating and deactivating SAMPLE & EDIT mode

# Deactivating SAMPLE & EDIT mode (returning to Regular mode)

Press .
This returns to slot selection.

Press again.
This returns to regular mode.

### — Preparing to record

## Connecting equipment Select the recording to the LINE IN slot

Connect the output of the equipment you want to record to the Lofi-12 LINE IN.

In SAMPLE & EDIT mode, press CANCEL.

© will light red.

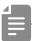

- Mics and guitars cannot be connected directly. Use a mixer or other equipment to convert their outputs to line signals.
- The Lofi-12 records in mono. Stereo signals input to the LINE IN are mixed in mono by default.

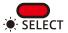

3 Turn WVALUE to select the slot where you want to record the sample.

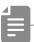

 When a slot is selected, the sample can be auditioned by playing the keyboard.

Press ♣ to enable editing. ➡ will light red.

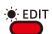

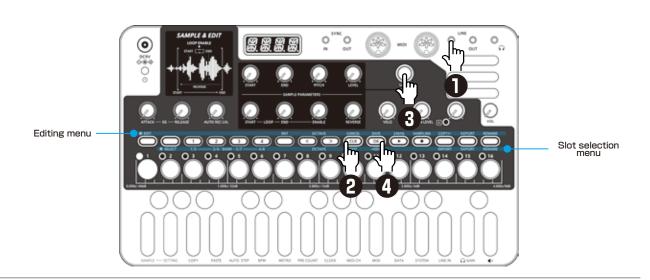

#### Recording

#### **Enable recording**

Press .

It will blink red.

Use the step LEDs to check the recording level.

Press to cancel.

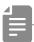

Use LINE IN LEVEL to adjust the input level.

# Set the sample quality

2 Press to select the sampling frequency.

When <sup>24kHz</sup> is lit red, the setting is 24kHz (2 seconds of recording). When it is unlit, the setting is 12kHz (4 seconds of recording).

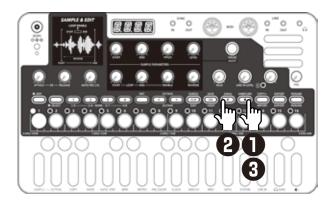

#### Start recording

Press again.
It will light and automatically start recording when a signal is input.

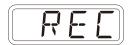

The step keys show the recording progress.
When step 16 lights, record-

ing will stop automatically.

4 Press ox and select the slot to save the sample, then press the blinking ox to save.

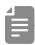

- AUTO REC LVL can be set to OFF or the input signal level that starts recording automatically ( 60 – 20 dB).

  If AUTO REC LVL is OFF, pressing SAMPLING will start recording.
- After recording completes, the volume of the sample will be normalized automatically.

Basic operation

#### **Adjust parameters**

Turn a knob.

# Adjust parameters precisely

2 Turn walue while the parameter is shown.

| START                    | END                    | PITCH                | LEVEL   |
|--------------------------|------------------------|----------------------|---------|
| Start                    | End                    | Pitch                | Level   |
| Start position in sample | End position in sample | Pitch adjustment     | Level   |
| 0 - 9359                 | 640 - 9999             | <b>-</b> 999 - +999* | 0 - 127 |
| ₩ VALUE                  | ₩ VALUE                | ₩ VALUE              |         |

**WALUE** Parameters that allow precise adjustment \*100 = 1 semitone

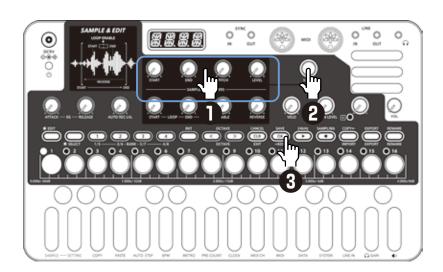

### Save settings

Press twice.

It will be saved and return to slot selection.

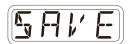

#### **Discard settings**

Press CANCEL .

This will return to slot selection without saving.

## SAMPLE & EDIT mode (editing) — Basic operation

#### **Setting Sustain loops**

The Lofi-12 has a sustain loop function that can play the desired interval in a sample as a loop.

Set a sustain loop if you want to have a sound play continuously like an organ as long as you press a key on the keyboard.

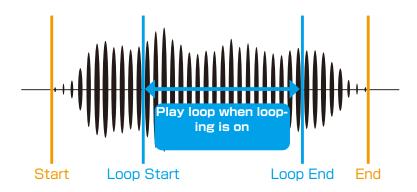

| 9                                                                           | 9                                                                           | Ð                                   |
|-----------------------------------------------------------------------------|-----------------------------------------------------------------------------|-------------------------------------|
| START – LOOP                                                                | END – LOOP                                                                  | ENABLE                              |
| Loop Start                                                                  | Loop End                                                                    | Loop Enable                         |
| Start position of sustain loop                                              | End position of sustain loop                                                | Sustain loop activation             |
| 0 - 9776                                                                    | 223 - 9999                                                                  | ON/OFF                              |
| Set the position of the 9,999 divisions of the sample in increments of 100. | Set the position of the 9,999 divisions of the sample in increments of 100. | This turns the sustain loop on/off. |
| ₩ VALUE                                                                     | ₩ VALUE                                                                     |                                     |
| Adjust the position in increments of 1.                                     | Adjust the position in increments of 1.                                     |                                     |

The Loop Start and Loop End are connected by a crossfade.

Set an interval that does not have volume or tone changes in order to make the loop sound natural. Setting a natural-sounding sustain loop might not be possible for some waveforms.

### Basic operation

#### Reversing sample playback

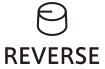

| Reverse                             |                          |
|-------------------------------------|--------------------------|
| This turns reverse playback on/off. |                          |
| OFF                                 | Played in regular direc- |
|                                     | tion                     |
| ON                                  | Played in reverse        |

#### Setting sample fade out

The entire length of a sample is shown by the lit  $\frac{1}{6} - \frac{16}{6}$ .

Press the step at the position where you want to start the fadeout.

For example, press  $\stackrel{\circ}{\circ}$  if you want to start to fade out in the middle of the sample.

Steps will blink for the length that is being faded out.

Press 5 to set no fadeout.

Press twice.

This applies the fadeout to the sample.

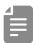

• Fade-outs can only be set when LOOP ENABLE is off.

# Chacking the attack, release, and velocity of the sound

| ATTACK – EG                                                  | RELEASE – EG                                                      | VELO                                    |
|--------------------------------------------------------------|-------------------------------------------------------------------|-----------------------------------------|
| Time for sample to reach full volume after note is turned on | Time until sample be-<br>comes silent after note<br>is turned off | Volume triggered when note is turned on |
| 0-127                                                        | 0-127                                                             | 0-127                                   |

## - Renaming and copying

#### Renaming samples

In editing mode, press .

2 Use ☐ and ☐ to move the cursor left and right, and turn ☐ VALUE to select characters.

Press <sup>™</sup>.
This completes the setting.

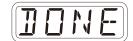

DONE will appear on the display.

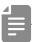

• During slot selection, can be pressed to rename a bank in the same way.

### Copying samples

Use slot selection to select an empty slot (destination slot).

- Press <sup>™</sup> to enable editing.
- **3** Press <sup>COPY←</sup>.
- 4 Turn walue to select the sample you want to copy.
- Press .

  The sample will be copied and

  DONE will be shown on the display.

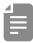

- After completing a procedure, press twice to save the changes.
- Press CLR during a procedure to cancel it.

## — Clearing

### **Clearing samples**

In editing mode, press  $\stackrel{\mathbb{N}^{\mathsf{T}}}{\bigcirc}$ . This clears the sample.

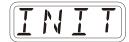

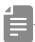

- After completing a procedure, press twice to save the changes.
- Press CLR during a procedure to cancel it.

## SAMPLE & EDIT mode (editing) — Exporting/importing samples

Recorded samples can be exported to or imported from a PC, Mac or similar device by MIDI. See P.88 for details about connection.

#### **Exporting a single sample**

- Use slot selection to select the sample you want to export.
- Press <sup>™</sup> to enable editing.
- Press EXPORT.

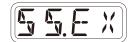

- 4 Set your PC to receive MIDI data.
- Fress .

  This starts sample data transmission.

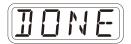

The step LEDs will show the progress. When finished, DONE will appear on the display.

#### Importing a single sample

- Use slot selection to select the slot you want to import to.
- Press <sup>™</sup> to enable editing.
- 3 Start transmitting data from the transmitting device.
- ⚠ After receiving data has completed, press twice to save it.

## Exporting/importing samples

#### **Exporting sample banks**

In the slot selection, press 1/5-2/6-BANK-3/7-4/8 to select the bank you want to export.

Press EXPORT.

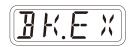

3 Set your PC to receive MIDI data.

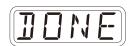

⚠ Press ♣ DIT .

This starts sample data transmission.

The step LEDs will show the progress. When finished, DONE will appear on the display.

### Importing sample banks

In the slot selection, press  $\frac{1}{1/5-2/6-BANK-3/7-4/8}$  to select the bank you want to export.

Press Press.

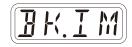

**3** Start transmitting data from the transmitting device.

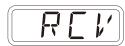

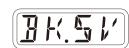

## Step sequencer overview

#### Overview

The Lofi-12 step sequencer can play **multiple steps** in order (a sequence) with performance and parameter data.

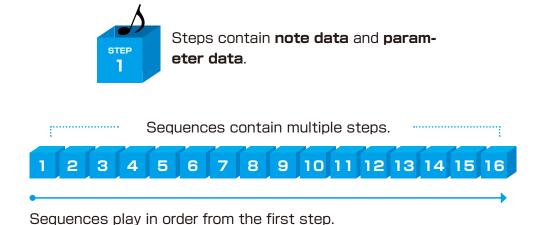

#### Lofi-12 step sequencer features

The sequencer in the Lofi-12 has the following features.

#### Three input methods

#### Step recording

Record notes to each step with the sequencer stopped

#### Real-time recording

Record notes to steps by playing the keyboard

#### **Direct recording**

Record notes to steps directly during sequencer playback

#### Flexible sequencing

#### Sequences with up to 64 steps

The number of steps can be set from 1 – 64 as desired for each track

#### Support for various note lengths

The length of each step can be set from 1/32nd note to 1 bar.

### **Creating sequences - Preparation**

#### Selecting tracks and setting sounds

- Press one track for sequence creation.
- 2 Turn ⊖ BANK and ⊖ SAMPLE to select the sound to use.

The SAMPLE operationselection can be altered with the Walue.

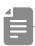

- The LIVEN Lofi-12 can generate a maximum of 10 notes simultaneously (10-voice polyphony).
- If the maximum polyphony is exceeded, notes will be turned off starting with notes on the lowest priority track. (The track priority is from 4 to 1 in order. However, sounds that are being released will be turned off first in track priority order.)
- The LIVEN Lofi-12 includes 8 banks of 16 sounds, allowing selection of up to 128 sounds.

## **Creating sequences - Settings**

### Setting the note length of one step

Press func + NOTE.

2 Use ₩ VALUE to select the note length.

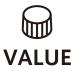

| Note  |                      |
|-------|----------------------|
| 1/1   | Whole note           |
| 1/2   | Half note            |
| 1/.4  | Dotted quarter note  |
| 1/4   | Quarter note         |
| 1/.8  | Dotted 8th note      |
| 1/2T  | Half note triplet    |
| 1/8   | 8th note             |
| 1/.16 | Dotted 16th note     |
| 1/4T  | Quarter note triplet |
| 1/16  | 16th note            |
| 1/32  | 32nd note            |

#### Changing the sequence length

Press func + LENGTH.

2 Use ₩ VALUE to set the sequence length.

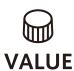

Length
1 - 64 (steps)

Using step recording, sequences can be created carefully while playback is stopped.

#### **Basic operations**

- **1** When stopped, press **○** (lights red).
- Press & & at the step where you want to input a note.

  The LED for the current step will blink. The LEDs for steps that already have notes will light.
- Play a note on the keyboard to input it at the step.

  Press the same note again on the keyboard to remove it from the step.

Repeat steps 2 - 3 to create the sequence.

⚠ Press to end step recording.

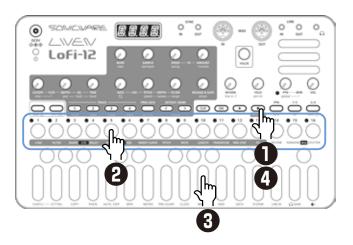

#### Selecting steps 17 and higher

After procedure number one, press and to select steps 17 and higher.

To select steps 1-16, press the 1/3 button.

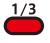

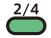

To select steps 17-32, press the 2/4 button.

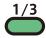

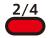

To select steps 33-48, press the 1/3 button twice.

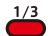

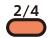

To select steps 49-64, press the 2/4 button twice.

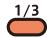

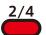

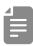

- In procedure 2, pressing 3 5 will cause the stored note to sound continuously. This is by design.
- M VALUE can also be used to move between steps.
- Page buttons are enabled or disabled according to the length of the sequence.

#### **Clearing steps**

#### Copying steps

 $\blacksquare$  During step recording, press  $\lozenge$   $\_$   $\lozenge$  to select the step to copy.

**2** Press cunc + □ COPY.

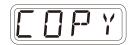

 $\blacksquare$  Press  $^{\downarrow}$  -  $^{\downarrow}$  to select the paste destination step.

Press - + PASTE.

The note and parameter lock data

from the copy source step will be pa

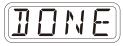

from the copy source step will be pasted to the destination step.

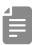

• Data for ties cannot be copied.

# Automatically advancing steps during step recording (Auto Step mode)

In step recording mode, the step can be advanced automatically each time a key of the keyboard is pressed.

Press  $\stackrel{\frown}{\longrightarrow}$  +  $\bigcirc$  AUTO STEP to turn this mode on/off.

Tied-notes (long sounds) can be input with the Lofi-12.

#### Enabling tied-note (long sound) input

**1** Press  $\frac{C}{func} + \frac{C}{fin}$ . The button will light red, and tied-note input will be enabled.

#### Inputting tied-notes (long sounds)

- When stopped, press (lights red) to start step recording.
- Press 🕹 🖔 at the step where you want to start note input.
- 3 Press and hold a key on the keyboard.
- Press 3 5 at the step where you want to stop the note.

  This inputs a tied-note from the starting step to the stopping step.

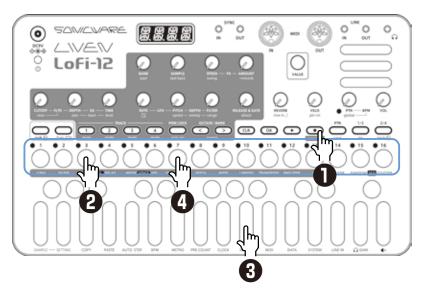

In the example above, a note (A) is input that starts on step 3 and ends on step 7.

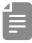

• By pressing the and the during procedure 4, tied-notes that span pages can be input.

# Creating sequences - Real-time recording

Sequences can be created in real time while playing the keyboard.

#### **Basic operations**

- After pressing •, press •.
- The pattern will start playing, so play the keyboard when you want to input notes.

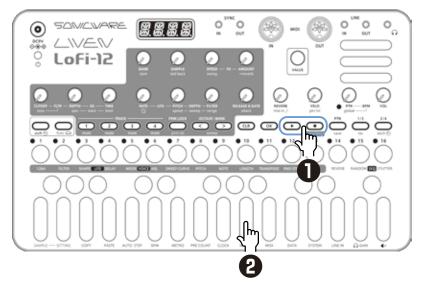

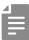

• By pressing  $\bigcirc$  +  $\bigcirc$  to enable the input of tied-notes, long notes that span steps can be input.

## **Creating sequences**

## - Real-time recording

#### Setting the metronome

Press  $\bigcirc$  +  $\bigcirc$  METRO to select MTRO.

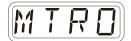

2 Use ₩ VALUE to adjust the metronome volume.

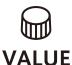

| Metronome |  |
|-----------|--|
| 0 - 15    |  |

#### Setting a pre-count

Press ← + Pre COUNT to select PR.CT.

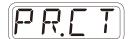

2 Use ₩ VALUE to change the pre-count.

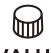

**VALUE** 

Precount

OFF, 1 - 8

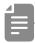

· When a pre-count is set, recording and playback will start after the pre-count.

## Creating sequences - Direct recording

With direct recording, notes can be input on steps directly when both stopped and playing back.

This is particularly suitable for building up sequences while performing by directly inputting notes during playback.

#### **Basic operations**

- Press and hold & & for the position where you want to input a note
- Play a note on the keyboard to input it at the step. Notes can also be input if procedures 1 and 2 are done in reverse order.

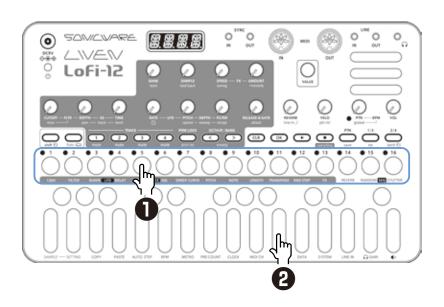

## Creating sequences - Direct recording

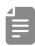

• By pressing the and the before procedure 1, pages with steps 17 and higher can be selected.

To select steps 1-16, press the 1/3 button.

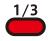

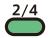

To select steps 17-32, press the 2/4 button.

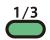

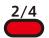

To select steps 33-48, press the 1/3 button twice.

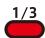

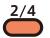

To select steps 49-64, press the 2/4 button twice.

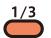

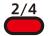

• During playback, pressing  $\stackrel{1/3}{\hookrightarrow}$  or  $\stackrel{2/4}{\hookrightarrow}$  will lock the page shown. Press  $\stackrel{\bigcirc K}{\bigcirc}$  to unlock the page.

### Creating sequences - Groove settings

The Lofi-12 includes a swing function for creating offset rhythms and a laid-back function for delaying the timing of sample sounds.

#### Setting the swing

Turn → + Swing to adjust it.

Every even step (2nd, 4th, 6th, etc.) will be delayed.

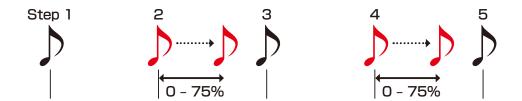

This setting can be made separately for each track.

#### Setting the laid-back function

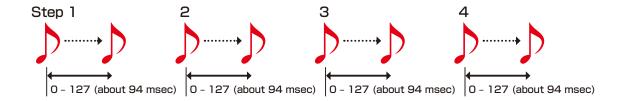

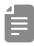

• The timings of sounds can be changed independently for each step using the parameter locking function.

The sound locking function can be used to create a drum track that has multiple samples on a single track, and these functions can be used to freely set the timing of bass drum and snare sounds, for example.

### Parameter locking

The Lofi-12 has a **parameter locking** function that can record knob operations to steps.

This allows sounds to be changed over time and is useful for creating patterns with great expressiveness.

Parameter locking data can be input in the following three ways.

#### Direct input

Turn knobs while pressing  $\frac{1}{6}$  –  $\frac{1}{6}$  in this fundamental method of direct input.

#### Real-time input

Record the operation of knobs during playback in real-time in this method.

#### Sound locking input

When recording notes to steps by pressing keys on the keyboard, the state of the sound currently playing is simultaneously recorded to the step as parameter lock data in this input method.

## Basic parameter locking operations

#### Turning parameter locking on

Press PRM LOCK .

Pressing cycles through the following states.

| PRM LOCK | Parameter locking off | Parameters do not change automatically                               |
|----------|-----------------------|----------------------------------------------------------------------|
| PRM LOCK | Parameter locking on  | Parameters change automati-<br>cally based on parameter lock<br>data |
| PRM LOCK | Sound locking on      | Sound lock recording enabled (→ P.68)                                |

#### Clearing parameter lock data

Press CLR + PRM LOCK .

This clears parameter lock data.

## Parameter locking - Direct input

# Turning parameter locking on

Press ™ (lights green).

## Recording knob operations

**2** While pressing <sup>1</sup>√ - <sup>1</sup>√, turn <sup>1</sup>√ knobs.

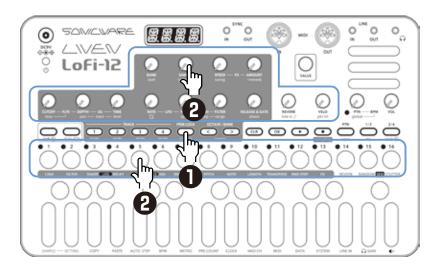

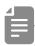

- By pressing  $\stackrel{1}{\hookrightarrow}$  and  $\stackrel{2}{\hookrightarrow}$  before procedure 2, pages with steps 17 and higher can be selected.
- By turning the knobs while pressing multiple step buttons, you can enter multiple parameter locks at once (Excluding BANK and SAMPLE).
- Parameter locking cannot be used on REVERB, line in †, ptn level, PTN BPM, global BPM and VOL.

## Parameter locking - Real-time input

### Inputting in real time (parameter recording)

- Press  $\bigcap_{\text{func}}$  +  $\bigcap_{\text{prm rec}}$  (lights red).
- **2** Press **D** to play the pattern.
- **3** Turn ⊖ knobs and record the changes.
- Press <sup>™™</sup>, making it light green, to end real-time input.

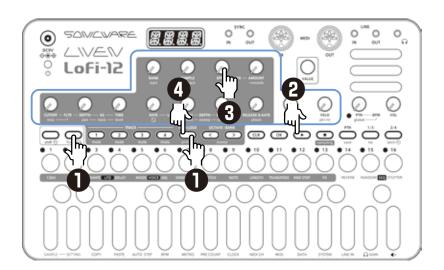

## Parameter locking - Sound locking input

# Turning sound locking on

Press twice (lights orange).

## Recording note input and parameter lock data at the same time

**2** While pressing <sup>1</sup>/<sub>2</sub> - <sup>16</sup>/<sub>2</sub>, play the keyboard.

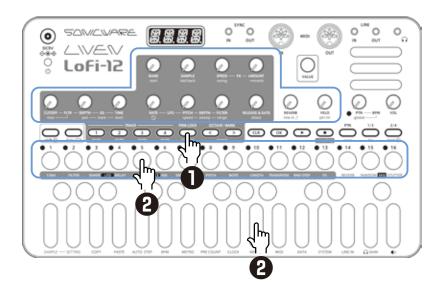

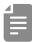

- In procedure 2, direct recording is used for note input. The sound locking function can also be used with step recording and real-time recording in the same manner.
- The parameter lock data that is recorded using the sound locking function includes BANK, SAMPLE, start, RELEASE & GATE and attack.

### Sequence effects

The Lofi-12 has sequence effect functions, including **Dice** that sets the probability of notes sounding, **Random** that can randomize phrases, and **Stutter** that repeats playback of pressed steps.

#### Random

Press  $\bigcap_{\text{func}}$  + RANDOM SEQ . When this is on, a randomized sequence will be played back Press  $\bigcap_{\text{func}}$  + RANDOM SEQ again to turn the random function off.

#### Random settings

The smallest unit used for randomization during random playback can be set (for example, 1 step or 4 steps).

Press Cunc + RND STEP, and use WALUE to adjust.

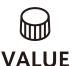

#### Random step unit

OFF, 1, 2, 4, 8, 16 (steps)

If set to OFF, randomization will not occur even if the random playback function is on.

The random on/off setting is saved with the pattern, but random unit settings can be saved per track.

#### Dice

Turn  $\frac{1}{\sin t} + \frac{1}{2}$ .

The probability of a note sounding can be set from 25 – 100%.

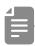

 The probability of notes sounding can be set independently for each step using the parameter locking function.

## Sequence effects

#### Stutter

- Press + STUTTER .

  Turning this on enables stutter mode.
- Press & \footnote{5}.
  Only the pressed steps will be played.

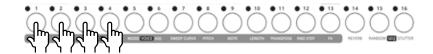

Press  $\bigcirc$  +  $\bigcirc$  again to turn stutter mode off.

## **Deleting sequences**

#### **Clearing steps**

Press  $\bigcirc$  +  $\bigcirc$  ~  $\bigcirc$  . The note and parameter lock data from that step will be cleared.

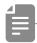

- While pressing CLR, steps that have parameter lock data blink red.
- When recording notes (REC button lit red), only note data will be cleared.
- When parameter recording ( PROLOCK lit red), only parameter lock data will be cleared.
- Normally, when and parameter data will be cleared.

#### Clearing all note data in a sequence

Press + ¬ ¬ TRACK of the track with the sequence to be cleared.

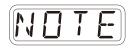

2 Use walue to select NOTE, and press .

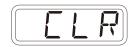

This clears all notes on all steps of the sequence.

## Restoring only track sounds to the last saved state

- Press CLR + 17 27 37 4 for the track with the sound to be restored.
- 2 Turn Walue to select SND, and press OK . 5 N II

## Copying tracks

#### Sequence extending copy function (duplicate)

You can duplicate a sequence you've created to double it's length.

- Select the track of the sequence you want to make an extended-copy by pressing TRACK .
- Press on + Length.
- **3** While pressing  $\subseteq$ , turn  $\bowtie$  value to duplicate it 2x (or 4x).

### Copying a track to another track

- Press (1) TRACK to select the track of the pattern to be copied.
- Press ⊕ + ① COPY.

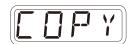

- Press to select the track for the pattern to be pasted.
- 4 Press Gunc + 1 PASTE.

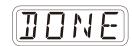

### Pattern saving

Sequences created on every track can be saved as patterns.

#### Saving patterns

Press on + on .

Press OK.

DONE will appear, and it will be saved.

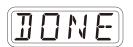

Changing the save destination or copying the pattern

- Press  $\underset{\text{func}}{\bigcirc} + \underset{\text{save}}{\bigcirc}$  .
- Use 

  The bank to select the save destination bank.

  The bank to select the save destination bank.

  The bank to select the save destination bank.

  The bank to select the save destination bank.

  The bank to select the save destination bank.

  The bank to select the save destination bank.

  The bank to select the save destination bank.

  The bank to select the save destination bank.

  The bank to select the save destination bank.

  The bank to select the save destination bank.

  The bank to select the save destination bank.

  The bank to select the save destination bank.

  The bank to select the save destination bank.

  The bank to select the save destination bank.

  The bank to select the bank to select the save destination bank.

  The bank to select the bank to select the save destination bank to select the bank to select the bank to select
- 3 5 to select the save destination pattern. DONE will appear, and it will be saved.

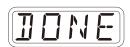

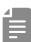

- In procedure 2, walue can also be used to select the save destination (execute with ).
- Press during a procedure to cancel it.

#### Initializing patterns

- Select the pattern to be initialized. (→P.15)
- Press CLR + EN.

  CLR will be shown, and pattern settings along with note and parameter lock data will all be cleared.
- 3 Save the pattern.

## Pattern renaming

#### Renaming patterns

Press + DDATA multiple times to select P.N.ED (pattern name editing).

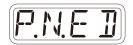

- $m{2}$  Use  $m{\square}$  VALUE to select the pattern for renaming, and press  $\overline{\mathbb{R}}$  .
- 3 Use and to move the cursor left and right, and turn value to select characters.

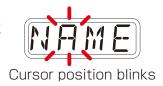

⚠ Press 🕏 .

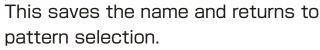

To rename other patterns, repeat from procedure 2.

To end renaming, press CLR.

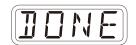

### Tempo overview

The Lofi-12 has two BPM modes.

#### Pattern BPM mode

Whenever a different pattern is selected, the BPM is reset using the tempo saved in that pattern.

#### Global BPM mode

The current global BPM value will continue to be used even when a different pattern is selected.

Select global BPM mode to maintain a consistent tempo during the jam session. Use pattern BPM mode when you want the tempo to change with each pattern.

#### Setting the BPM mode

**1** Press <sup>C</sup> + □ BPM .

2 Use ₩ VALUE to select the BPM mode.

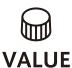

| ВРМ      |                  |
|----------|------------------|
| BPM mode |                  |
| PTN      | Pattern BPM mode |
| GL 3L    | Global BPM mode  |

#### Setting the pattern BPM

Turn ⊖ PTN — BPM .

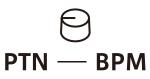

#### Pattern BPM

40 - 250

When the tempo is shown on the display,

**№** VALUE can be turned to change it in 0.1-beat increments.

When you want to set the BPM lower than 80 or higher that 160, use walue to achieve this too.

## Tempo overview

#### Setting the global BPM

Press  $\stackrel{\frown}{\hookrightarrow}$  +  $\stackrel{\frown}{\ominus}$  global — BPM .

#### **Global BPM**

40 - 250

When the tempo is shown on the display, walue can be turned to change it in 0.1-beat increments.

When you want to set the BPM lower than 80 or higher that 160, use walue to achieve this too.

## Clock synchronization with external devices — Clock settings

#### **Overview**

The Lofi-12 has the following synchronization capabilities.

#### SYNC

Use the SYNC IN/OUT jacks to connect and synchronize with devices that support SYNC (including the Korg Volca series).

#### MIDI

Use the MIDI IN/OUT jacks to connect and synchronize with devices that support MIDI.

#### **Audio Sync**

Use the LINE IN and headphone jacks to connect and synchronize with devices that support Audio Sync (including the Teenage Engineering Pocket Operator series).

When using Audio Sync, the audio exchanged will be mono.

The Lofi-12 can act as a clock master or receive clock from an external device.

## Clock synchronization with external devices — Clock settings

#### Setting the clock source

When set to INT (internal), the Lofi-12 acts as a clock master. When not set to INT, the external device will be treated as the clock master.

 $\blacksquare$  Press  $\stackrel{\frown}{\hookrightarrow}$  +  $\bigcirc$  CLOCK to select SRC.

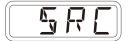

Turn ⊕ VALUE to set the clock source.

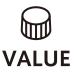

| Clock Source |                                        |
|--------------|----------------------------------------|
| INT          | Use internal clock of LIVEN<br>Lofi-12 |
| MIDI         | Use clock from MIDI IN                 |
| 5 YNE        | Use clock from SYNC IN                 |
| LMIN         | Use clock from LINE IN                 |

#### Setting Audio Sync output

Audio Sync output uses the headphone jack.

For this purpose, make the following setting to use Audio Sync output.

Press ← + 1 clock and select A.OUT.

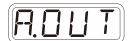

**2** Turn ⊕ VALUE to select ON.

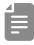

 The sync signal will be output from the left channel and a mono mix of the audio will be output from the right channel of the headphone jack.

## Clock synchronization with external devices — Clock settings

#### Setting SYNC IN polarity

**1** Press ← 1 clock and select S.I.PO.

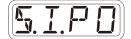

2 Turn ₩ VALUE to set the polarity.

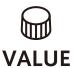

| Polarity - Sync In |                                         |
|--------------------|-----------------------------------------|
| FALL               | Synchronize with falling of sync signal |
| PISE               | Synchronize with rising of sync signal  |

#### Setting SYNC OUT polarity

**1** Press CLOCK and select S.O.PO.

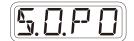

**2** Turn ₩ VALUE to set the polarity.

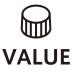

| Polarity - Sync Out |                                         |
|---------------------|-----------------------------------------|
| FALL                | Synchronize with falling of sync signal |
| PISE                | Synchronize with rising of sync signal  |

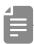

• See P.84 for details about setting MIDI clock.

# Clock synchronization with external devices — Connection examples

#### Lofi-12 as clock master

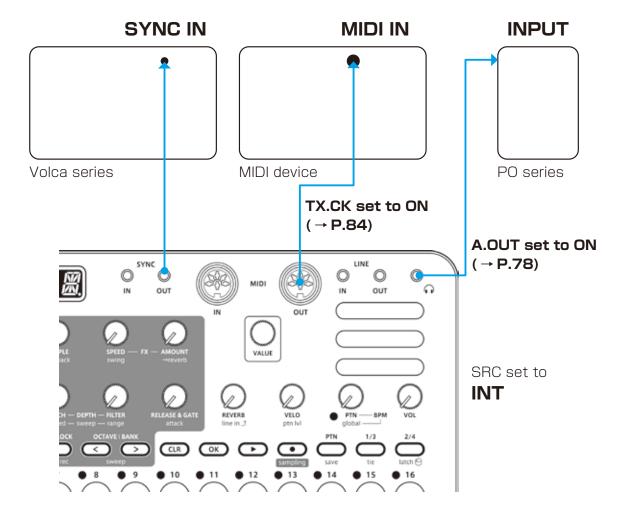

# Clock synchronization with external devices — Connection examples

#### External device as clock master

#### Make only one device the clock master

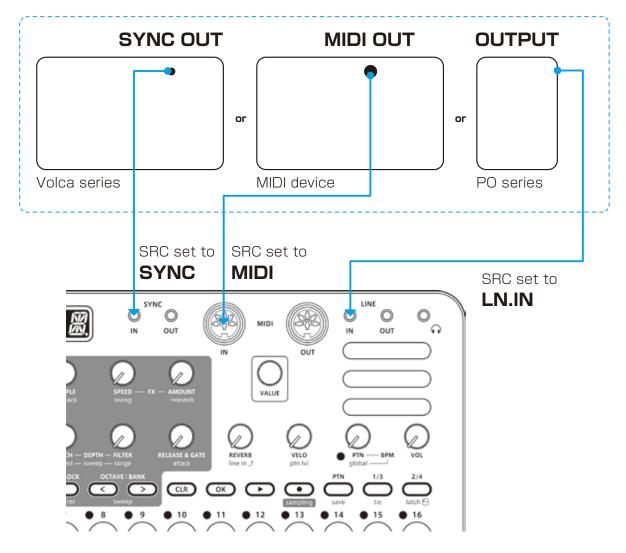

## Clock synchronization with external devices — Connection examples

# Bridging clock signals to a different connector from an external device acting as the clock master

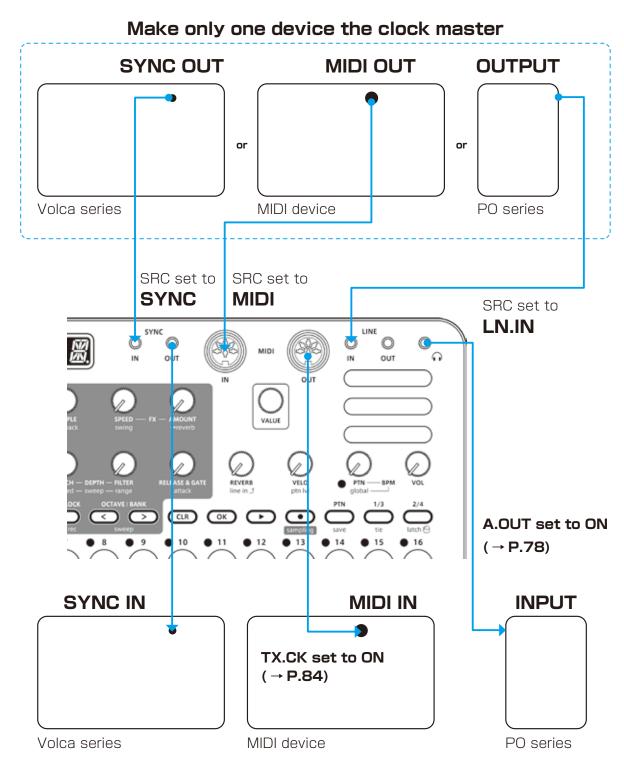

Using the bridging function, it is possible to synchronize devices with different connectors. For example, a Pocket Operator acting as a clock master can be used to synchronize a Volca or MIDI device connected to the Lofi-12.

#### MIDI

## Setting channels for transmitting and receiving MIDI

Press — + 1 MIDICH, and select the track for which you want to set the MIDI channel.

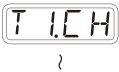

2 Turn ₩ VALUE to set the channel.

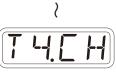

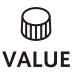

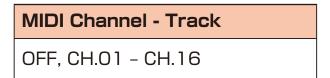

## Setting the MIDI channel for pattern parameters

**1** Press ⊕ + ① MIDI CH and select PT.CH.

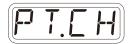

2 Turn ⊕ VALUE to set the channel.

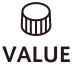

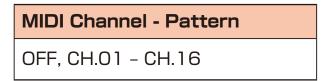

## Setting the MIDI channel for accessing the selected track (automatic channel)

Press ← 1 MIDICH and select AT.CH.

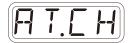

2 Turn ⊕ VALUE to set the channel.

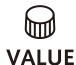

MIDI Channel - Auto
OFF, CH.01 - CH.16

## Setting the MIDI channel used to output keyboard playing

Press 🔐 + 🕽 MIDICH and select O.CH.

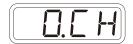

2 Turn ₩ VALUE to set it.

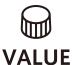

MIDI Channel - Out
TRCK (track), AUTO

#### Turning control change transmission on/off

**1** Press  $\stackrel{\frown}{\Box}$  + 0 MIDI and select TX.CC.

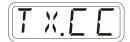

Turn ₩ VALUE to set it to on/off.

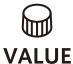

Control Change

ON, OFF

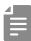

· Control change reception is always enabled.

#### Turning MIDI clock output on/off

Press ← 1 MIDI and select TX.CK.

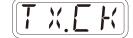

2 Turn ⊕ VALUE to set it to on/off.

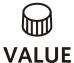

MIDI Clock
ON, OFF

#### **Setting MIDI OUT**

**1** Press  $\stackrel{\frown}{\subseteq}$  + 0 MIDI and select M.OUT.

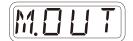

2 Turn ₩ VALUE to set MIDI OUT.

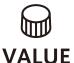

| MIDI OUT  |
|-----------|
| OUT, THRU |

## Setting MIDI command transmitting and receiving

Press  $\stackrel{\frown}{\hookrightarrow}$  + 0 MIDI and select M.CMD.

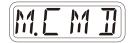

2 Turn ⊕ VALUE to set MIDI command transmitting and receiving.

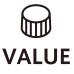

| MIDI Commands |                      |
|---------------|----------------------|
| OFF           | Neither transmit nor |
|               | receive              |
| R X           | Only receive         |
| T ;;          | Only transmit        |
| RX,TX         | Transmit and receive |

#### Turning active sensing transmission on/off

 $\blacksquare$  Press  $\stackrel{\frown}{\hookrightarrow}$  +  $\bigcirc$  MIDI and select TX.AS.

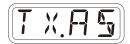

2 Turn ⊕ VALUE to set it to on/off.

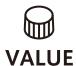

| Active Sensing - Transmit |  |
|---------------------------|--|
| ON, OFF                   |  |

#### Turning on/off active sensing reception

 $\blacksquare$  Press  $\stackrel{\frown}{\hookrightarrow}$  +  $\blacksquare$  MIDI and select RX.AS.

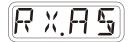

2 Turn ⊕ VALUE to set it to on/off.

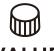

Active Sensing - Receive

**VALUE** 

ON, OFF

## Setting the channel for transmitting and receiving program changes

**1** Press ⊕ + ① MIDI CH and select PC.CH.

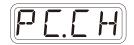

**2** Turn ₩ VALUE to set the program change channel.

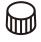

**VALUE** 

**Program Change - Channel** 

AUTO, CH.01 - CH.16

#### Turning on/off program change transmission

Press ← + 1 MIDI and select TX.PC.

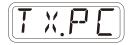

2 Turn ⊕ VALUE to set it to on/off.

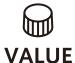

**Program Change - Transmit** 

ON, OFF

### **MIDI**

## Turning on/off program change reception

**1** Press ← the middle and select RX.PC.

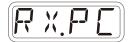

2 Turn ₩ VALUE to set it to on/off.

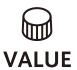

| Program Change - Receive |
|--------------------------|
| ON, OFF                  |

#### Connecting

- Exporting/importing to/from a PC/Mac

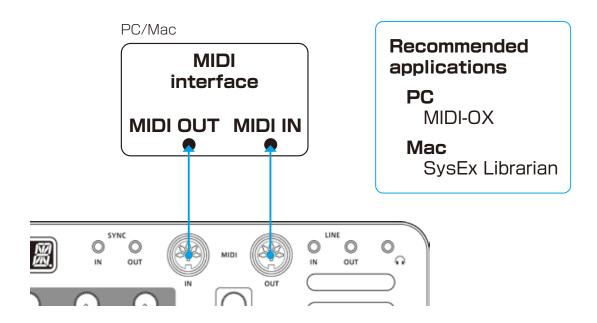

#### Connecting

- Exporting/importing to/from another Lofi-12

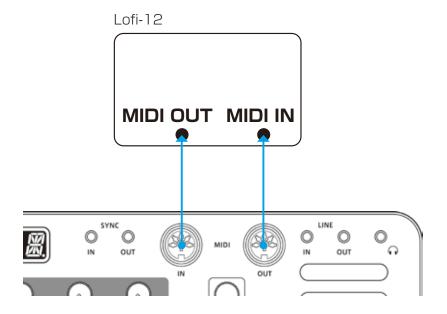

#### **Exporting a single pattern**

**3** Select the pattern you want to export. ( $\rightarrow$  P.15)

ightharpoonup Press ightharpoonup + ightharpoonup DATA and select P.EXP.

P.E X P

**3** Set your PC to receive MIDI data.

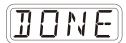

4 Press OK .

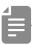

Press CLR to cancel.

#### Importing a single pattern

Put the unit into regular mode, and start transmitting data from the transmitting device.

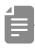

 The received pattern will not be saved automatically. Save the pattern as necessary. (→ P.73)

#### Backing up all user data at once

Press + the POWER switch to turn on the Lofi-12.

Turn ₩ VALUE to select EXPT.

EXPT

3 Press OK.

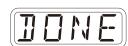

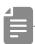

- The step LEDs show the progress. (They light from  $\frac{1}{0}$  in order. Transmission is complete when  $\frac{1}{0} \frac{16}{0}$  have all lit.)
- Press 

  to cancel.
- The size of the backup data is 17,476,311 bytes.
- If the size of the data is different, the backup might have failed.

  If this occurs, before step ③, while pressing 🚅, turn 📦 VALUE to increase the transmission interval. (The default value is O.)

#### Restoring (importing) user data

Press + the POWER switch to turn on the Lofi-12.

■ Turn 

VALUE to select IMPT.

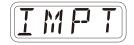

Press . This makes the unit ready to receive data. Start exporting from the sending device.

When SAVE appears on the display after receiving completes, press to restore (load) the received data.

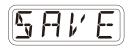

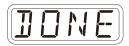

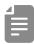

- The step LEDs show the progress. (They light from  $\frac{1}{6}$  in order. Transmission is complete when  $\frac{1}{6} \frac{16}{6}$  have all lit.)
- Press CLR to cancel.

#### Setting the battery type

Press ⊕ + ① SYSTEM to select BATT.

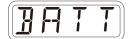

**2** Turn ₩ VALUE to select the battery type.

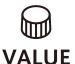

| Battery |                                   |
|---------|-----------------------------------|
| ALKL    | Alkaline dry cell                 |
| NIMH    | Nickel-metal hydride rechargeable |
| LTHM    | Lithium dry cell                  |

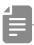

- Please set this correctly because it effects operation time.
- The remaining charge shown could be higher than the actual amount depending on the type of rechargeable battery.

#### Setting the automatic power down function

**1** Press ⊕ + ① SYSTEM and select A.PWR.

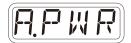

2 Turn ₩ VALUE to select the automatic power down time.

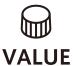

| Automatic power down time |                                                                       |
|---------------------------|-----------------------------------------------------------------------|
| OFF                       | Automatic power down is disabled.                                     |
| Ø5H                       | Power will turn off automatically after 30 minutes without operation. |
| 1H                        | Power will turn off automatically after 1 hour without operation.     |
| Эн                        | Power will turn off automatically after 3 hours without operation.    |
| БН                        | Power will turn off automatically after 6 hours without operation.    |

#### Setting the headphone gain

Press  $\stackrel{\frown}{}_{\text{func}} + 0 \stackrel{\frown}{}_{\Omega} \stackrel{\frown}{}_{\text{GAIN}}$  .

| Headphone Gain |                 |
|----------------|-----------------|
| LOUI           | Louder output   |
| NORM           | Factory default |
| SOFT           | Quieter output  |

#### Setting the master tuning

**1** Press ← to select TUNE.

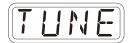

**2** Turn ⋒ VALUE to set the master tuning.

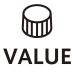

| Master Tuning         |
|-----------------------|
| -75 - 0 - +75 (cents) |

#### Setting knob movement behavior

Press  $\frac{1}{2}$  +  $\frac{1}{2}$  to set whether or not latching is used for knob operation.

| Latching |       |                                                                                                    |  |  |
|----------|-------|----------------------------------------------------------------------------------------------------|--|--|
| latch    | Jump  | When a knob is moved, the parameter changes immediately.                                                              |  |  |
| latch    | Latch | The knob does not affect the parameter value until its position reaches that value. Then, the value follows the knob. |  |  |

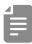

 When set to Latch, the dots on the display will be animated to show how much the knob position and parameter value differs to the left or right.

The dots will appear to flow to the left when the parameter value is lower than the knob position and to the right when the value is higher than the position. The flow will be faster for higher values.

## Restoring to factory default settings (factory reset)

Press and hold + the POWER switch to turn on the Lofi-12.

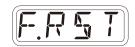

Press OK.

The step LEDs will show the progress.

When finished, OK will appear on the display.

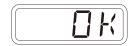

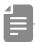

- Press CLR to cancel.
- This will not restore sample waveform data to the factory default. To restore the sample waveform data, download it from the SONICWARE website and import it.

#### Checking the system versions

Press and hold + the POWER switch to turn on the Lofi-12.

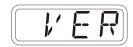

**2** Press  $\stackrel{1/3}{\hookrightarrow}$ ,  $\stackrel{2/4}{\hookrightarrow}$  and  $\stackrel{\text{PTN}}{\hookrightarrow}$  to check the versions.

| Firmware Versions |              |                |  |
|-------------------|--------------|----------------|--|
| 1/3               | <b>5</b> %.Y | System version |  |
| 2/4               | <b>B</b> "." | Boot version   |  |
| PTN               | P X,Y        | Preset version |  |

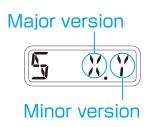

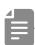

• Press the same  $\stackrel{1}{\longrightarrow}$ ,  $\stackrel{2}{\longrightarrow}$  or  $\stackrel{PTN}{\longrightarrow}$  again to show the build number.

#### **Updating the firmware**

Press and hold + the POWER switch to turn on the Lofi-12.

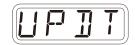

**2** Transmit the firmware (Sys Ex data) from a PC/Mac.

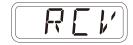

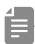

• The step LEDs show the progress of data transmission. (They light from  $\d$  in order. Transmission is complete when  $\d$  –  $\d$  have all lit.)

3 After transmission completes, press ox to execute the update.

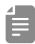

 If the update occurred properly, OK will be shown. (If a problem occurred, an error code will be shown.)

4 Restart the unit.

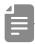

- Use new batteries or an AC adapter.
- Never interrupt the power during a firmware update.
- Press a to cancel the update and start up normally.

## **Error codes**

| ER. 10 | System error             |
|--------|--------------------------|
| ER. 11 | Low battery              |
| ER.20  | Data receiving error     |
| ER.2 1 | Invalid data             |
| ER.22  | No need to update (Boot) |
| EP.30  | Update Failed            |

## **Appendix**

## Figure 1. Sound architecture

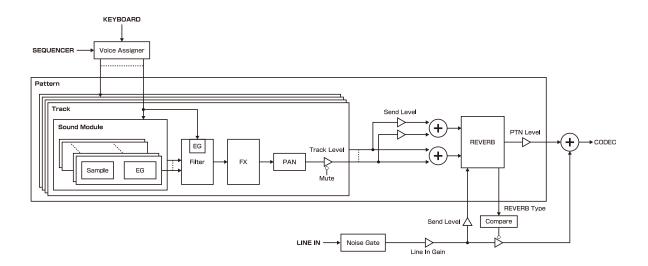

## **Specifications**

|         | - 16bit - 12kHz or 24kHz (switchable) linear PCM sampling (mono)                     |
|---------|--------------------------------------------------------------------------------------|
|         | - 12bit Sampler mode                                                                 |
|         | - Sampling up to 4 seconds per sample (12kHz) or 2 seconds per sample (24kHz)        |
|         | - Auto start sampling function with the input level (input level can be set)         |
|         | - Start/end point, attack, release, pitch, and level adjustment                      |
|         | - Reverse playback                                                                   |
|         | - Sustain loop settings                                                              |
|         | - Resampling                                                                         |
|         | - Chopping with Downbeat Divider                                                     |
|         | - Maximum polyphony: 10 voices                                                       |
|         | - 128 sample memory slots (16 x 8 banks)                                             |
|         | - Import and export of a slot or banks of samples (via MIDI)                         |
|         | *Import of audio files from PC/Mac is not supported.                                 |
|         | import of addio files from Formac is not supported.                                  |
|         | <voice mode=""></voice>                                                              |
|         | - 10-note polyphonic mode                                                            |
|         | - Mono mode with adjustable glide time                                               |
|         | - Legato mode with adjustable glide time                                             |
| Sampler |                                                                                      |
| Samplei | - Arpeggiator modes (Up, Down, UpDown, DownUp, Up&Down, Down&Up, Up+1, Up+2,         |
|         | Down-1, Down-2, Random, Play Order)                                                  |
|         | - Drum mode (Polyphonic playback, set the length of one slice with Downbeat Divider) |
|         | - Chop mode (Mono/Choke playback, set the length of one slice with Downbeat Divider) |
|         | <filter></filter>                                                                    |
|         | - Low Pass                                                                           |
|         |                                                                                      |
|         | - High Pass                                                                          |
|         | - Band Pass                                                                          |
|         | Each track has its own filter and envelope                                           |
|         | <lfo></lfo>                                                                          |
|         |                                                                                      |
|         | - Each track has one LFO which can affect both pitch and filter cutoff with separate |
|         | adjustable levels                                                                    |
|         | - Adjustable LFO Shapes                                                              |
|         | - Adjustable start time delay for each LFO                                           |
|         | COMPERN                                                                              |
|         | <sweep></sweep>                                                                      |
|         | - Sweep with adjustable speed, range, and curve                                      |
|         | < Track effects >                                                                    |
|         | One effect per track                                                                 |
|         | - Chorus                                                                             |
|         | - Flanger                                                                            |
|         | - Tremolo                                                                            |
|         | - Delay                                                                              |
| Effooto | - Distortion                                                                         |
| Effects | - Bit Crusher                                                                        |
|         | - Low Pass Filter                                                                    |
|         | - High Pass Filter                                                                   |
|         | - Isolator                                                                           |
|         | - Tilt EQ                                                                            |
|         |                                                                                      |
|         | - Compressor                                                                         |
|         | - S.Maximizer                                                                        |

## **Specifications**

|           | < Master effects >                                                                    |
|-----------|---------------------------------------------------------------------------------------|
|           | Master send amount can be set independently for each track                            |
|           | - Hall Reverb                                                                         |
|           | - Room Reverb                                                                         |
|           | - Arena Reverb                                                                        |
| Effects   | - Plate Reverb                                                                        |
|           | - Tunnel Reverb                                                                       |
|           | - Infinity Reverb                                                                     |
|           | - Cassette Tape Simulator                                                             |
|           | - Vinyl Simulator                                                                     |
|           | - Remix performance effect                                                            |
|           | - 4 tracks                                                                            |
|           | - Up to 64 steps per pattern                                                          |
|           | - 64 patterns                                                                         |
|           | - Step length can be set from 1/1 to 1/32                                             |
|           | - Real-time recording                                                                 |
|           | - Directly enter notes for each step when sequencer is on or off                      |
|           | - Enter longer notes (Tied notes)                                                     |
|           | - Metronome and pre-count function                                                    |
|           | - Step copy and paste function                                                        |
|           | - Track copy and paste function                                                       |
| Coguenoer |                                                                                       |
| Sequencer | - Duplicate to extend a sequence                                                      |
|           | - Transpose function                                                                  |
|           | - Swing function                                                                      |
|           | - Pattern BPM / Global BPM can be set                                                 |
|           | - Pattern chain function (Loop playback possible)                                     |
|           | - Track level and pan can be set independently                                        |
|           | - Parameter Lock function to record parameter settings for each step                  |
|           | - Sound Lock function to record sound settings for each step                          |
|           | - RANDOM function to play back steps in random order                                  |
|           | - STUTTER function to play back only the step being pressed                           |
|           | - DICE function to set the note playback probability from 25 to 100%                  |
|           | - Notes, control changes, clock input/output                                          |
| MIDI      | - Import and export user data                                                         |
|           | - Firmware update via Sysex                                                           |
|           | <keyboard></keyboard>                                                                 |
|           | 27 keys (with a hold function)                                                        |
|           |                                                                                       |
|           | <knobs></knobs>                                                                       |
|           | - 15 physical control knobs                                                           |
|           | - Optional LATCH function prevents jumps in value when knob position and parameter    |
|           | values do not match                                                                   |
| Main unit | - LCD dot indicates when a parameter value matches the saved value, or when the value |
|           | has been changed                                                                      |
|           | - One physical encoder for fine adjustments                                           |
|           |                                                                                       |
|           | <audio in=""></audio>                                                                 |
|           | - LINE IN (stereo 3.5mm mini-jack)                                                    |
|           | *Compatible with Teenage Engineering Pocket Operator Series 2 SYNC IN                 |
|           | SSTIPATION WITH FOUNDED ENGINEERING FORCE OPERATOR OCTION DE 1140 II4                 |

## **Specifications**

|             | <audio out=""></audio>                                                 |
|-------------|------------------------------------------------------------------------|
|             | - Stereo line out (stereo 3.5mm mini jack)                             |
|             | - Headphone out (stereo 3.5mm mini jack)                               |
|             | *Compatible with Teenage Engineering Pocket Operator Series 2 SYNC OUT |
|             | - Built in speaker                                                     |
|             |                                                                        |
|             | <interfaces></interfaces>                                              |
|             | - MIDI IN connector (5-Pin DIN type)                                   |
|             | - MIDI OUT connector (5-Pin DIN type)                                  |
|             | - SYNC IN jack (monaural 3.5mm mini jack)                              |
|             | - SYNC OUT jack (monaural 3.5mm mini jack)                             |
|             |                                                                        |
|             | <size></size>                                                          |
|             | 297mm (W) x 176mm (D) x 48mm (H)                                       |
|             | 11.7 in (W) x 6.92 in (D) x 1.89 in (H)                                |
| Main unit   |                                                                        |
|             | <weight></weight>                                                      |
|             | 790g                                                                   |
|             | 1.74lb.                                                                |
|             |                                                                        |
|             | <power supply=""></power>                                              |
|             | - 9V DC output AC adapter                                              |
|             | Current: 1A or greater                                                 |
|             | Plug Type: EIAJ3 Standard                                              |
|             | Inner Diameter: 1.7mm                                                  |
|             | Outer Diameter: 4.75mm,                                                |
|             | Polarity: Center +                                                     |
|             | *Compatible with power supplies designed for the Korg Volca.1          |
|             | - 6 AA batteries                                                       |
|             |                                                                        |
|             | *The AC adapter and batteries are not included.                        |
|             | - Warranty                                                             |
| Accessories | - Overlay sheet for sampling & editing                                 |
|             |                                                                        |